# Smart N8 User manual

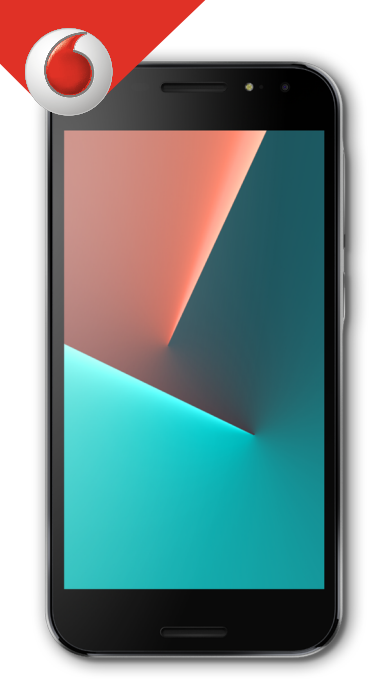

VFD 610

# İçindekiler

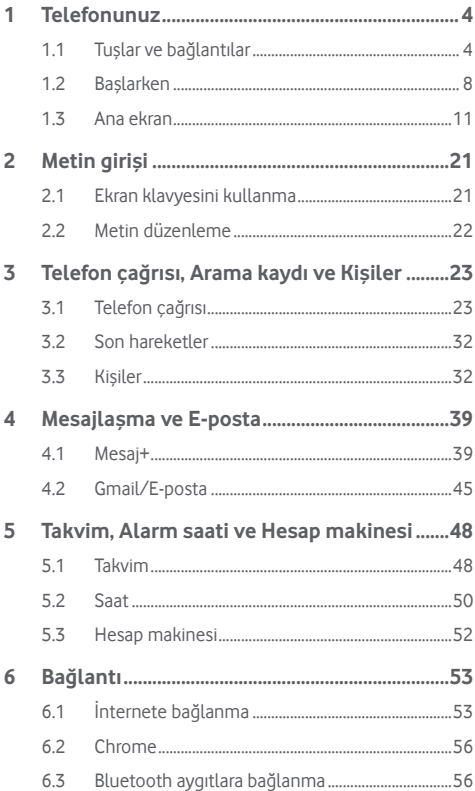

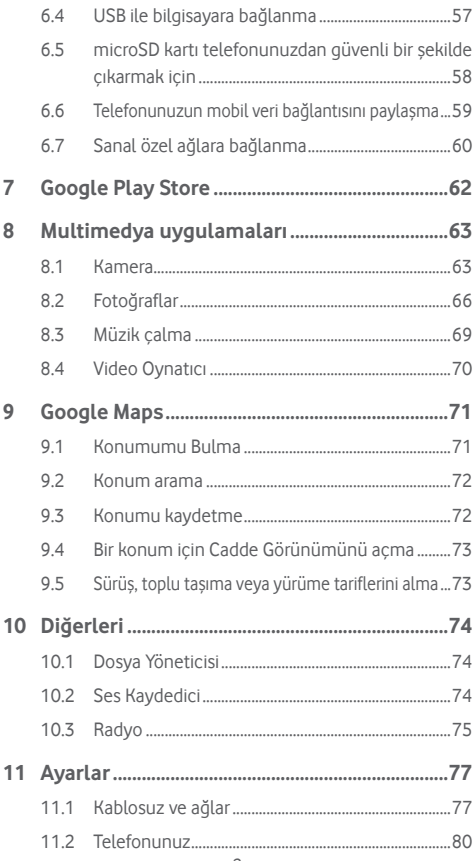

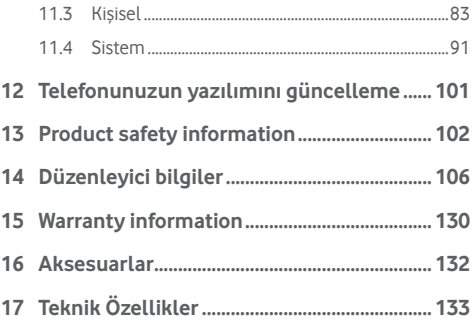

# <span id="page-4-0"></span>**Telefonunuz**

## **1.1 Tuşlar ve bağlantılar**

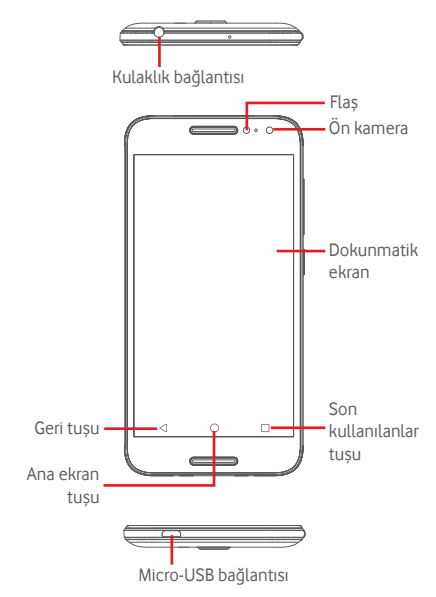

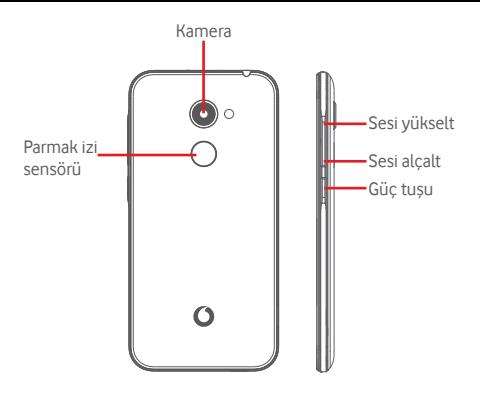

#### **Son kullanılanlar tuşu**

- • Dokunun: son kullandığınız uygulamaları gösterir. Bir uygulamaya dokunarak açın veya listeden kaldırmak için sola veya sağa sürükleyin.
- • Uzun basın: bu işlem telefon ekranını iki ayrı ekrana ayırmanızı ve başka bir son kullanılan uygulamayı aynı anda kullanmanızı sağlar. Not: ayrılmış ekran modunda tüm uygulamalar çalışmaz.

#### **Ana ekran tuşu**

- • Herhangi bir uygulama ya da ekrandayken, Ana ekrana dönmek için Ana ekran tuşuna dokunun.
- Google Now ve Sesli Arama'ya erişmek için bu tuşa uzun basın.

#### **Geri tuşu**

• Önceki ekrana geri dönmek için veya bir iletişim kutusunu,seçenekler menüsünü, Bildirim panelini vb. kapatmak için dokunun.

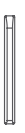

#### **Ses tuşları**

- • Bir çağrı sırasında, kulaklık ses seviyesini ayarlar.
- • Müzik/Video/Akış modunda, medya ses düzeyini ayarlar.
- • Genel modda, zil sesi seviyesini ayarlar.
- • Gelen bir çağrının zil sesini sessize alın.

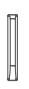

#### **Güç tuşu**

- • Basılı tutun: Telefon açık/kapalı
- • Bastığınızda: kilit ekranı etkinleşir / ekran uyanır.
- • Uzun basın: **Kapat**, **Yeniden başlat**, **Uçuş modu**, **Ekran yakala** arasından seçim yapmak üzere açılır menüyü gösterir.
- • Ekran görüntüsü almak için **Güç** tuşuna ve **Sesi kıs** tuşuna uzun basın.
- • Bazı durumlarda istediğiniz bölümü seçmek için ekran görüntüsünü aşağı kaydırabilirsiniz. Telefon ekranını kaydırmak için  $\Box$  ve ardından ekran görüntüsünü kaydetmek için simgesine dokunun.

#### **Parmak izi sensörü**

Kimlik belirleme veya kimlik doğrulama için parmak izi kaydetmek üzere parmağınızı sensörün üzerine koyun. Bu işlevi etkinleştirdiğinizde önce bir ekran kilidi ayarlamanız gerekir.

Parmak iziniz şunları yapmanızı sağlar:

- **• Ekran kilidini aç:** Parmağınızı parmak izi sensörünün üzerine yerleştirerek ekran kilidini açın.
- **• Hızlı erişim:** Önceden ayarlanmış parmak izinizle bildirim çekmecesini açın.

Parmak izi eklemek için **Ayarlar > Güvenlik > Parmak izi**'ne dokunun ve ekran yönergelerini takip edin.

- 1. **Devam**'a dokunun.
- 2. Parmağınızı sensörün üzerine yerleştirin ve titreşim hissettikten sonra çekin.
- 3. Parmak izi tanımayı tamamlamak için parmak izinizin tüm farklı bölümlerini eklemek üzere parmağınızı hafifçe hareket ettirin.
- 4. **BİTTİ**'ye dokunun.

Birden çok parmak izi ekleyebilirsiniz (örneğin, başparmak, işaret parmağı veya eşiniz için).

## <span id="page-8-0"></span>**1.2 Başlarken**

#### **1.2.1 Kurulum**

**Arka kapağı çıkarma ya da takma**

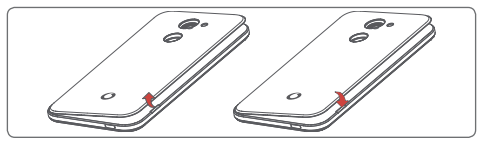

#### **SIM kartı takma ya da çıkarma**

Arama yapabilmek için SIM kartınızın takılı olması gerekir.

SIM kartı takıp çıkarmadan önce telefonunuzu kapatın.

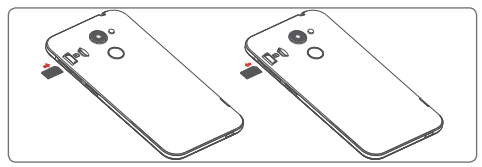

SIM kartı çip aşağı dönük olacak şekilde yerleştirin ve kaydırarak yuvasına oturtun. SIM kartın doğru takıldığından emin olun. SIM kartı çıkarmak için bastırarak dışarı kaydırın.

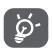

Telefonunuz yalnızca nano SIM kartları destekler. Mini veya mikro kart gibi diğer SIM türlerini takmaya çalışmayın, aksi halde telefona zarar verebilirsiniz.

#### **microSD kartı takma ya da çıkarma**

microSD kartı takıp çıkarmadan önce telefonunuzu kapatın.

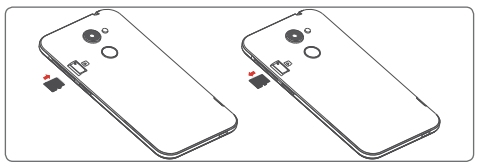

Çip aşağı dönük olacak şekilde, microSD kartı yerleştirin ve yuvaya doğru kaydırın. SIM kartın doğru takıldığından emin olun. microSD kartı çıkarmak için bastırarak dışarı kaydırın.

#### **Pili şarj etme**

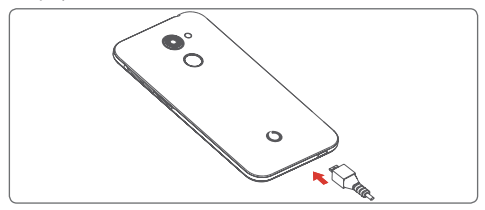

Pili şarj etmek için şarj aletini telefonunuza ve prize takın. Telefonunuzu USB kablosuyla da şarj edebilirsiniz.

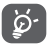

Telefonunun güç tüketimini azaltmak için arka planda çalışan Wi-Fi, GPS, Bluetooth veya uygulamaları ihtiyaç duymadığınızda kapatın. Ayrıca, Ayarlar menüsünde ekran parlaklığını azaltabilir ve ekranın uykuya geçme süresini kısaltabilirsiniz.

### **1.2.2 Telefonunuzu açma**

Telefon açılana kadar **Güç** tuşunu basılı tutun. Ekran birkaç saniye sonra aydınlanacaktır. Telefon kilidini açmak için kaydırın veya önceden ayarlamışsanız PIN, Şifre, Desen kullanın ya da parmak izi oluşturduğunuz parmağınızla parmak izi sensörüne dokunun. Ana ekran görüntülenir.

PIN kodunuzu bilmiyorsanız ya da unuttuysanız operatörünüze başvurun. PIN kodunuzu telefonunuzda herhangi bir yere kaydetmeyin. Bu bilgiyi kullanmadığınız zamanlarda güvenli bir yerde saklayın.

#### **Telefonunuzun ilk ayarları**

Telefonunuzu ilk açtığınızda, şu seçenekleri ayarlamanız gerekir: dil, Google hesabı, tarih ve saat vs.

- 1. Telefonun dilini seçin, ardından **BAŞLARKEN**'e dokunun.
- 2. SIM kartı takın ya da **ATLA**'ya dokunun.
- 3. Telefonunuzu kurmak için  $\curvearrowleft$  veya simgesine dokunun.
- 4. Wi-Fi ağını seçin yeya  $\sim$  ye ardından **DEVAM**'a dokunun.
- 5. **Google hizmetleri**'niseçmek için açık/kapalı düğmesine ve bittiğinde **İLERİ**'ye dokunun.
- 6. Gerekirse **Tarih ve saati** ayarlayın, ardından **İLERİ**'ye dokunun.
- 7. **Adınızı** girip **İLERİ**'ye dokunun.
- 8. Telefonunuzu korumak için ekran kilidini ayarlamak üzere simgesine dokunun. Kurulumun sonraki adımına geçmek için  $\sim$  simgesine dokunun.
- 9. E-postanızı ayarlayın veya sonraki adıma geçmek için  $\sim$ simgesine dokunun.
- 10. Anonim tanılama ve kullanım verileri göndererek telefonunuzu geliştirin, **İLERİ**'ye dokunun.
- 11. **Bir ana ekran seçin** ve **İLERİ**'ye dokunun.
- 12. **Yardım ipuçlarını** etkinleştirmek/devre dışı bırakmak için açık/kapalı düğmesine ve ardından **İLERİ**'ye dokunun.

<span id="page-11-0"></span>Diğer seçenekler (**Yazı tipi boyutu, Ekran boyutu** vs.) de yapılandırıldığında, telefonunuzu kurma işlemini tamamlamış olacaksınız.

Telefonunuzu SIM kart takmadan açtığınızda, bir Wi-Fi ağına bağlanarak Google hesabınızda oturum açabilir ve bazı özellikleri kullanabilirsiniz.

### **1.2.3 Telefonunuzu kapatma**

Telefon seçeneklerini görene kadar Ana ekranda **Güç** tuşunu basılı tutun ve **Kapat**'ı seçin.

## **1.3 Ana ekran**

Telefonunuzda kullanabileceğiniz iki tür Ana ekran vardır: Standart Ana ekran ve Basit Ana ekran.

Telefonu ilk açtığınızda veya **Ayarlar > Ekran > Ana ekran**'a dokunarak bunu ayarlayabilirsiniz.

Basit Ana ekranda, ihtiyacınız olan tüm özellikler, sezgisel ve göz alıcı bir tasarımda sunulur.

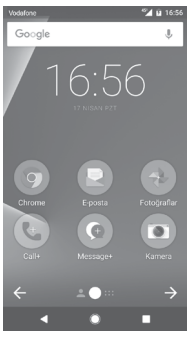

**Ana ekran** tuşuna dokunduğunuzda telefon asıl Ana ekrana geçer. Favori uygulamalarınız, kısayollar ve widget'lar ile tüm Ana ekranlarınızı özelleştirebilirsiniz.

Hangi Ana sayfada olursanız olun standart Ana Ekran'da alt simge seti daima görünürdür. Bu ayrıca tüm kullanılabilir uygulamalarınızı gösteren Uygulama sekmesini içerir.

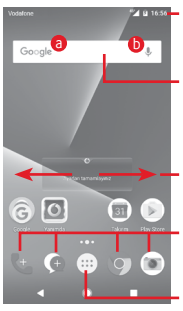

#### **Durum çubuğu**

- Durum/Bildirim göstergeleri
- • Bildirim panelini açmak için dokunun ve aşağı kaydırın

#### **Google Arama çubuğu**

- Metin arama ekranına girmek için simgesine dokunun
- $\bullet$  Ses arama ekranına girmek için  $\bullet$ simgesine dokunun
- Ana ekranda diğer panelleri görüntülemek için sola veya sağa kaydırın **Favori tepsisi uygulamaları**
- • Uygulamaya girmek için dokunun
- • Uygulamaları taşımak ya da değiştirmek için uzun basın.

#### **Uygulama sekmesi**

• Tüm uygulamaları açmak için dokunun

Ana ekran, uygulamalar, kısayollar vb. eklemek için alan oluşturmak amacıyla ekranın iki yanına doğru genişler. Ana ekranı yatay olarak sağa ve sola kaydırarak ana ekranın tamamını görüntüleyebilirsiniz. Ekranın alt kısmındaki beyaz nokta hangi ekranı görüntülediğinizi belirtir.

Standart Ana ekranda, sık kullandığınızı uygulamalara (Akıllı ipuçlarındaayarlanan)erişmekiçinsağakaydırabilirsiniz.**Ayarlar> Ekran > Favori Ana Ekran uygulaması**'na dokunarak farklı bir uygulamak açmak için bunu değiştirebilirsiniz.

## **1.3.1 Dokunmatik ekranı kullanma**

Dokun<sup>\$</sup>

Bir uygulamaya erişmek için parmağınızla dokunun.

# **Uzun basın**

Duvar kâğıdını ayarlamak üzere mevcut seçeneklere erişmek için Ana ekrana uzun basın.

## **Taşı**

Bir öğeyi başka bir konuma sürüklemek için üzerine uzun basın.

## **Kaydır**

Listelerde, uygulamalarda, resimlerde, web sayfalarında yukarı/ aşağı hareket etmek için ekranı kaydırın.

## **Hızlı kaydır**

Kaydırmaya benzer, fakat daha hızlı hareket ettirir.

## **Tut/Ayır**

Bir elinizin parmaklarını ekran yüzeyine koyun ve bir öğenin ekrandaki ölçüsünü değiştirmek için parmaklarınızı ayırın veya birlestirin.

# **Döndür**

Telefon yana yatırılarak ekran yönü otomatik olarak dikeyden yataya değiştirilir.

### **1.3.2 Durum çubuğu**

Durum çubuğundan hem telefon durumunu (sağ taraftan) hem de bildirim bilgilerini (sol taraftan) görüntüleyebilirsiniz.

#### **Durum simgeleri**

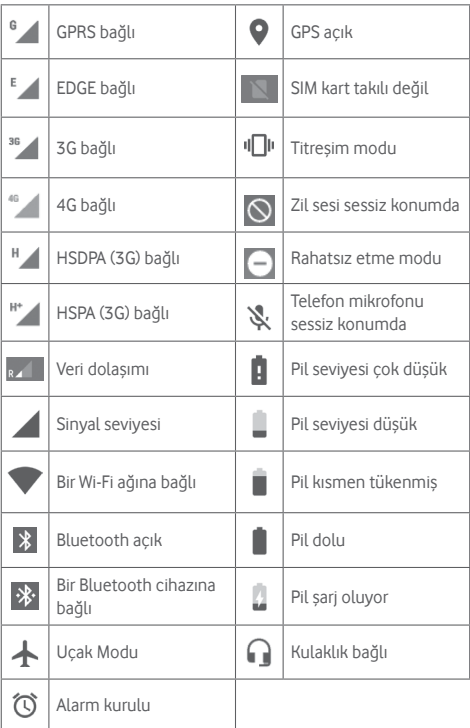

#### **Bildirim simgeleri**

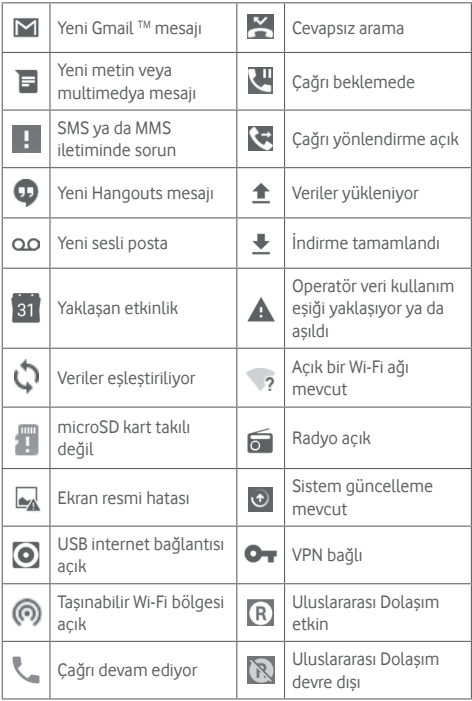

#### **Bildirim paneli**

Durum çubuğuna dokunup aşağı sürükleyerek, Hızlı ayarlar panelini açın ve tekrar aşağı sürükleyerek Hızlı ayarlar panelini açın. Kapatmak için dokunun ve yukarıya sürükleyin. Bildirim panelini kullanarak bildirim simgelerinin gösterdiği öğeleri ve diğer hatırlatmaları açabilirsiniz veya kablosuz hizmet bilgisini görüntüleyebilirsiniz.

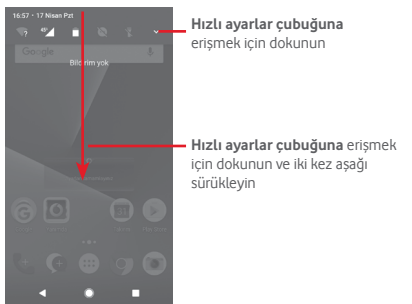

Bir bildirime dokunun ve onu silmek için yana doğru kaydırın. Tüm etkinlik temelli bildirimleri silmek için **TÜMÜNÜ SİL**'e dokunun (diğer devam eden bildirimler kalır).

Ayarlara'a erişmek için **tx** Ayarlar simgesine dokunun.

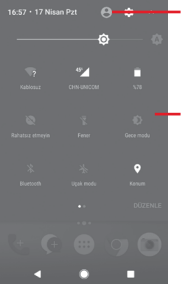

Kişiler uygulamasında profilinizi ayarlarsanız burada resminiz görünecektir.(1)

(1) Lütfen bkz."3.3.1 Kişilerinizi görüntüleme"

#### Hızlı ayar çubuğu

• İşlevleri etkinleştirmek/devre dışı bırakmakyadamodlarıdeğiştirmek için simgelere dokunun

### **1.3.3 Arama çubuğu**

Telefon,telefonunuzda, uygulamalarınızda veyawebde istediğiniz bilgileri bulmak için kullanılabilen bir Arama işlevi sağlar.

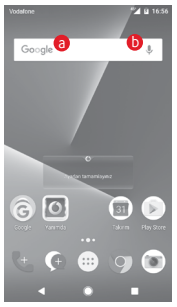

#### a **Metin ile arama**

- • Ana ekranda Arama çubuğuna dokunun.
- • Aramak istediğiniz metni/ifadeyi girin.
- $\bullet$  İnternette arama yapmak istiyorsanız klavyedeki  $\bullet$  simgesine dokunun.

#### b **Ses ile arama**

- Bir iletisim ekranı görüntülemek için Arama çubuğundan ↓ simgesine dokunun.
- • Aramak istediğiniz sözcüğü/ifadeyi söyleyin. Seçmeniz için bir arama sonuçları listesi görüntülenir.

### **1.3.4 Ekranınızı kilitleyin/kilidini açın**

Telefonunuzu ve gizliliğinizi korumak için **Ayarlar > Güvenlik > Ekran kilidi** kısmından, çeşitli modeller, PIN kodları veya parolalarla telefon ekranınızı kilitleyebilirsiniz.

**Bir ekran kilidi açma deseni oluşturmak için** (ekran talimatlarını izleyin)

- **• Ayarlar > Güvenlik > Ekran kilidi > Desen**'e dokunun.
- • Kendi deseninizi çizin.

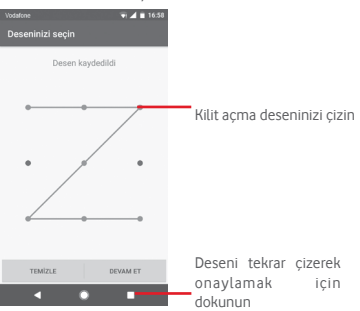

**Bir ekran kilidi açma PIN'i/Parolası oluşturmak için**

- • **Ayarlar > Güvenlik > Ekran kilidi > PIN** veya **Parola**'ya dokunun.
- • PIN veya parolanızı ayarlayın.

#### **Telefon ekranını kilitlemek için**

Ekranı kilitlemek için **Güç** tuşuna bir kez basın.

#### **Telefon ekranı kilidini açmak için**

Ekranı aydınlatmak için **Güç** tuşuna bir kez basın, ekran kilidini açmak için oluşturduğunuz kilit açma desenini çizin veya PIN yada parola girin.

Ekran kilidi olarak **Kaydırmayı** seçtiyseniz ekran kilidini açmak için yukarı doğru kaydırın.

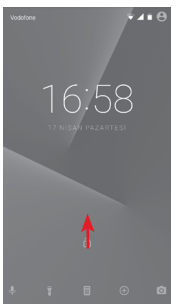

## **1.3.5 Ana ekranınızı kişiselleştirin**

#### **Uygulama veya parça ekleyin**

Uygulama sekmesine (...) dokunun, ardından Taşıma modunu etkinleştirmek için uygulamaya uzun basın ve öğeyi istediğiniz Ana ekrana sürükleyin.

#### **Uygulama veya parçayı yeniden konumlayın**

Yeri değiştirilecek öğeye uzun basarak Taşıma modunu etkinleştirin, öğeyi istediğiniz yere sürükleyin ve bırakın. Öğeleri hem Ana ekrana hem de Favoriler tepsinize taşıyabilirsiniz. Ekranın sol veya sağ kenarındaki simgeye dokunup basılı tutarak öğeyi başka bir Ana ekrana taşıyın.

#### **Kaldırma**

Kaldırılacak öğeye uzun basarak Taşıma modunu etkinleştirin, öğeyi yukarıya, **Kaldır** simgesinin üstüne sürükleyin ve öğe griye dönüştükten sonra bırakın.

#### **Klasör oluşturma**

Uygulamaları veya kısayolları Ana ekranda ve Favori tepsisinde daha kolay düzenlenmek için onları üst üste yığarak bir klasöre ekleyebilirsiniz. Bir klasörü yeniden adlandırmak için klasörü açın ve başlık çubuğuna dokunarak yeni bir ad girin.

#### **Duvar kağıdını özelleştirme**

Ana ekranda boş bir alana uzun basın veya duvar kâğıdını özelleştirmek için **Ayarlar\Ekran\Duvar kâğıdı** kısmına gidin.

## **1.3.6 Ses ayarlama**

#### **Ses tuşunu kullanma**

Ses seviyesini ayarlamak için **Ses** tuşuna basın. Titreşim modunu etkinleştirmek için telefon titreşene kadar **Ses kapama** tuşuna basın. Sessiz modu etkinleştirmek için **Ses kapama** tuşuna bir kez daha basın.

#### **Ayarlar menüsünü kullanma**

Bildirim panelinden iki kez aşağı sürükleyin ve Ayarlar simgesine dokunarak **Ayarlar**'a erişin ve ardından **Ses ve bildirim**'e dokunun. Medya, Alarm, Zil sesi ve diğer sesleri istediğiniz gibi ayarlayabilirsiniz.

# <span id="page-21-0"></span>2 Metin girişi

## **2.1 Ekran klavyesini kullanma**

#### **Ekran klavyesi ayarları**

Ana ekrandan Uygulama sekmesine dokunun, **Ayarlar > Dil ve giriş**'i seçin.

#### **Ekran klavyesi yönelimini ayarlama**

Ekran Klavyesi yönelimini ayarlamak için telefonu yan veya ters tutun. Bunu ayarları değiştirerek de yapabilirsiniz (**Ayarlar > Ekran > Ekran döndürüldüğünde > Ekran içeriğini döndür** kısmına gidin).

## **2.1.1 Google klavye**

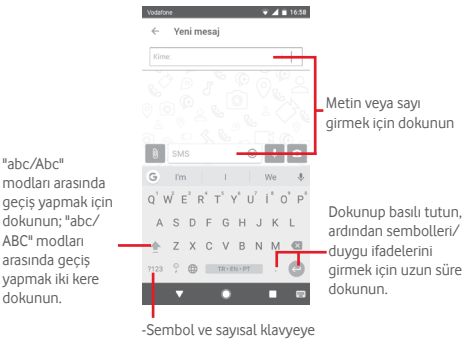

geçiş için dokunun

## <span id="page-22-0"></span>**2.2 Metin düzenleme**

Girdiğiniz metni düzenleyebilirsiniz.

- • Düzenlemek istediğiniz metne uzun basın veya iki kere dokunun.
- • Vurgulanan seçimi değiştirmek için sekmeleri sürükleyin.
- • Aşağıdaki seçenekler gösterilir: **KES, KOPYALA, PAYLAŞ, YARDIM** ve **ÇEVİR.**

#### **Yeni metin de ekleyebilirsiniz**

- • Yazmak istediğiniz alana dokunun ya da boş bir alana uzun basın, imleç yanıp söner ve sekme görüntülenir. İmleci hareket ettirmek için sekmeyi sürükleyin.
- • Herhangi bir metin seçtiyseniz, daha önce kopyaladığınız metni yapıştırmanızı sağlayan **YAPIŞTIR** simgesini göstermek için sekmeye dokunun.

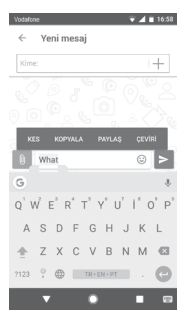

# <span id="page-23-0"></span>3 Telefon çağrısı, Arama kaydı ve Kişiler

## **3.1 Telefon çağrısı**

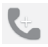

#### **3.1.1 Çağrı yapma**

Telefon aktifken çağrı yapmak için Ana ekrana gidin ve Favoriler tepsisinde Telefon & simgesine dokunun.

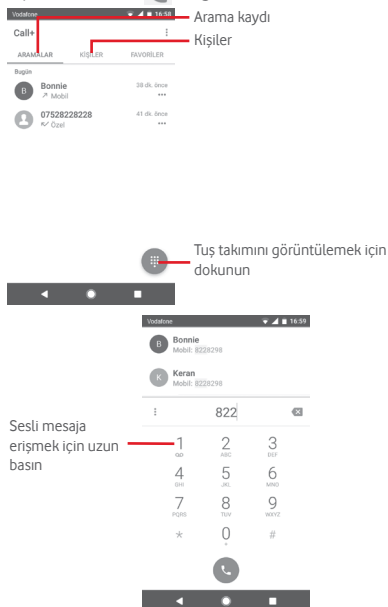

İstediğiniz numarayı doğrudan tuş takımından girin veya sekmelere dokunarak **ÇAĞRILAR** ya da **KİŞİLER**'den bir kişi seçin, ardından arama yapmak için simgesine dokunun.

Girdiğiniz numarayı  $\colon$  tuşuna dokunup **Kişilere ekle**'yi seçerek **Kişiler**'e kaydedebilirsiniz.

Hata yaptığınızda hatalı basamakları \* simgesine dokunarak silebilirsiniz.

Bir çağrıyı sonlandırmak için  $\odot$  simgesine dokunun.

#### **Uluslararası arama**

Uluslararası arama yapmak için  $\theta$  simgesine uzun basarak "+" işaretini girin, ardından uluslararası ülke kodunu ve tam telefon numarasını girin ve son olarak simgesine dokunun.

#### **Acil çağrı**

Telefonunuz kapsama alanındaysa acil durum numarasını çevirin ve simgesine dokunarak acil çağrı yapın. Bu çağrı SIM kart olmadan ve PIN kodunu yazmadan bile çalışır.

#### **3.1.2 Çağrı yanıtlama veya reddetme**

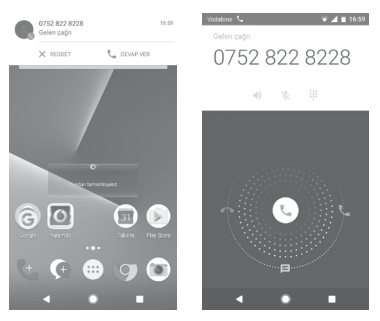

Bir çağrı alırsanız, ekranın üst tarafında bir çağrı penceresi görüntülenir. Çağrıyı reddetmek için **REDDET**, çağrıyı yanıtlamak için **YANITLA**'ya dokunun.

Telefon çağrı ekranını açmak için çağrı penceresine dokunun.

Telefon çağrı ekranında (%) simgesine dokunun.

- • Çağrıyı cevaplamak için simgeyi sağa kaydırın,
- • Çağrıyı reddetmek için simgeyi sola kaydırın,
- • Çağrıyı, önceden ayarlanmış bir mesaj göndererek reddetmek için simgeyi aşağı kaydırın.

Gelen çağrılarısessize almak için **Ses açma/kısma** tuşuna basın.

### **3.1.3 Sesli postanızı arama**

Sesli postanız sebekeniz tarafından cevapsız cağrılarınızı engellemek için sağlanır. İstediğiniz zaman ulaşabileceğiniz bir telesekreter gibi çalışır.

Sesli mesajınızı dinlemek için Telefon sekmesindeki 1 simgesine uzun basın.

Sesli mesaj numaranızı avarlamak için : tuşuna dokunun ve **Ayarlar > Telefon > Çağrı ayarları > Sesli mesaj**'a dokunun.

Sesli mesaj alırsanız Durum çubuğunda bir sesli mesaj simgesi görüntülenir. Bildirim panelini açın, **Yeni sesli mesaj**'a dokunun.

#### **3.1.4 Arama sırasında**

Arama sırasında sesi ayarlamak için **Ses açma/kısma** tuşuna basın.

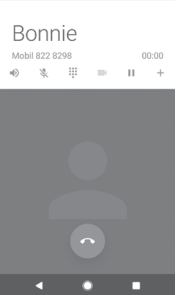

- Geçerli aramaya dokunun ve basılı tutun. Aramayı almak için tekrar bu simgeye dokunun.
- 

Arama tuş takımını görüntülemek için dokunun. Geçerli aramayı sonlandırmak için dokunun.

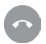

Geçerli aramanın sesini kısmak için dokunun. Aramanın sesini kısmak için tekrar bu simgeye dokunun.

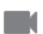

Çağrı sırasında video paylaşmak için dokunun.

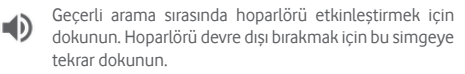

Başka bir kişiyi aramak için dokunun.

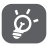

Bir çağrı sırasında dokunmatik ekranın yanlışlıkla çalışmasını önlemek için cep telefonunuzu kulağınıza yaklaştırdığınızda ekran otomatik olarak kilitlenir; ve cep telefonu kulağınızdan uzaklaştığında kilidi açılır.

## **3.1.5 Birden fazla aramayı yönetme**

Bu telefon ile birden fazla aramayı aynı anda yönetebilirsiniz.

#### **Konferans çağrılar (1)**

Bir konferans çağrı ayarlayabilirsiniz.

- • Konferans çağrının ilk katılımcısına arar.
- $\bullet$   $\pm$  simgesine dokunun.
- • Konferansa eklemek istediğiniz kişinin telefon numarasını girin ve simgesine dokunun. Ayrıca katılımcıları **ÇAĞRILAR** veya **KİŞİLER** bölümünden ekleyebilirsiniz.
- • Konferans çağrı başlatmak için menü simgesine ve ardından **Çağrıları birleştir**'e dokunun.
- • Bir konferans çağrısısırasında bir katılımcıyı düşürmek için ya da katılımcılardan biriyle özel olarak konuşmak için simgesine dokunun. Katılımcıyı konferans görüşmesinden düşürmek için simgesine dokunun, katılımcıyla özel olarak konuşmak ve diğer katılımcıları bekletmek için **sala simgesine dokunun.**
- • Konferans çağrısını sonlandırmak ve tüm arayanların bağlantısını kesmek için simgesine dokunun.

## **3.1.6 Çağrı ayarları**

Telefon ekranından : tusuna dokunun ve **Avarlar'**ı seçin, aşağıdaki seçenekler mevcuttur:

#### **Görünüm**

#### **• Görüntüleme Seçenekleri**

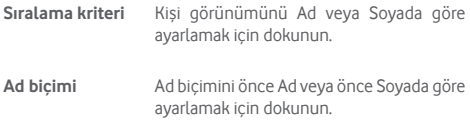

#### **Çağrı**

**• Hizmet Seçenekleri**

**Çağrı+ ve Mesaj+ Çağrı+ ve Mesaj+** hizmetini etkinleştirmek **hizmetini etkinleştir** için onay kutusunu isaretleyin.

#### **• Çağrıya video ekle**

Çağrıya video ekleme özelliği, Wi-Fi ve 4G ile bağlı olduğunda etkinleştirilir.

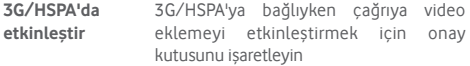

#### **• Arama nedeni bildirimi**

Bir çağrıya yanıt verilmediğinde aramanedeninizi bildirenmesajlar göndermeyi etkinleştirmek için onay kutusunu işaretleyin.

#### **• "Çağrı+ ile Gönderildi" imzası**

Cevapsız aramadan sonra SMS gönderirken "**Çağrı+ ile Gönderildi**" imzasını etkinleştirmek için onay kutusunu isaretlevin.

#### **• Otomatik indir**

Tüm Otomatik indirme ayarları hem **Çağrı+** hem de **Mesaj+** paylaşma için geçerli olacaktır.

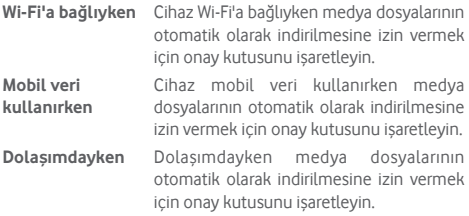

#### **• Çağrıdan sonra hızlı mesajları düzenle**

Çağrıdan sonra hızlı mesajları düzenlemek için dokunun.

#### **Telefon**

**• Çağrı Ayarları**

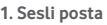

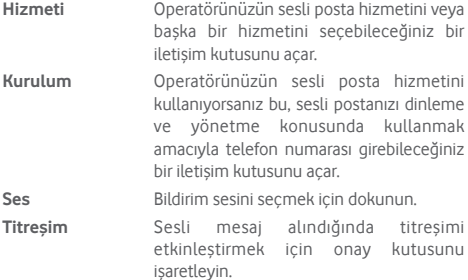

#### **2. Sabit Arama Numaraları**

Sabit Arama Numarası (FDN), SIM'in giden çağrıların belirli telefon numaraları için kısıtlandığı bir servis modudur. Bu numaralar FDN listesine eklenir. FDN'nin en pratikteki yaygın uygulaması ebeveynlerin çocuklarının arayabileceği telefon numaralarını kısıtlamasıdır.

Güvenlik nedenlerinden dolayı genellikle servis sağlayıcınız ya da SIM üreticiniz tarafından verilen SIM PIN2'yi girerek FDN'yi etkinleştirmeniz istenir.

#### **3. Çağrı yönlendirme**

Meşgul olduğunda, cevap vermediğinizde veya ulasılamadığınızda çağrılarınızın daima nasıl yönlendirileceğini yapılandırmak için dokunun.

#### **4. Çağrı engelleme**

Giden ve gelen çağrılar için çağrı engellemeyi etkinleştirebilir veya devre dışı bırakabilirsiniz. Seçenekler aşağıdaki gibidir:

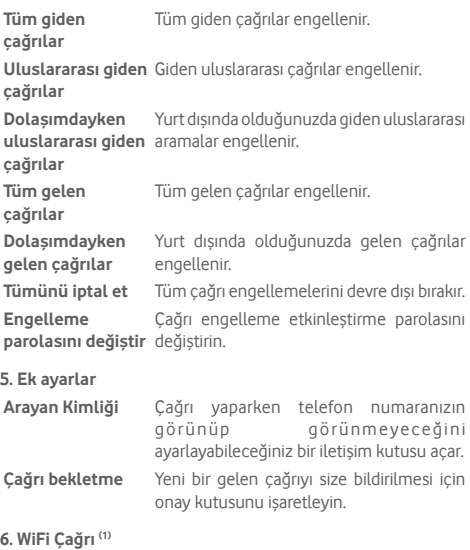

W-Fi Çağrı işlevini etkinleştirmek/devre dışı bırakmak için düğmeye dokunun.

#### **• Sesler ve titreşimler**

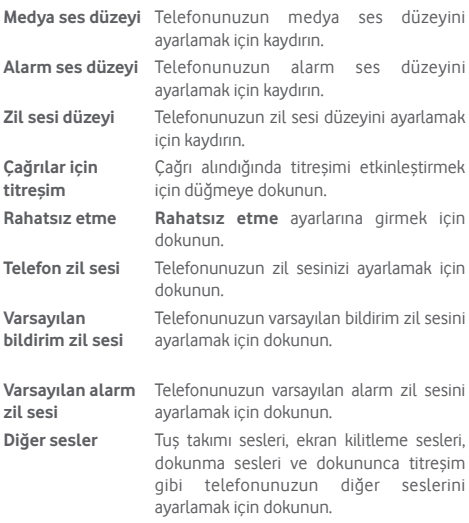

#### **• Hızlı yanıtlar**

Bir çağrıyı mesajla reddettiğinizde kullanılacak hızlı yanıtları düzenlemek için dokunun.

#### **• Erişilebilirlik**

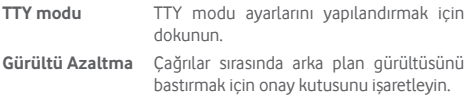

<span id="page-32-0"></span>**Yardım**

**Çağrı+ ve Mesaj+** hakkında daha fazla bilgi edinmek için dokunun.

**Web Erişimi**

**Çağrı+ ve Mesaj+** web erişimini ayarlamak için dokunun.

## **3.2 Son hareketler**

Telefon ekranında e simgesine dokunarak çağrı geçmişinizi görüntüleyebilirsiniz.

Bilgilerini ya da başka işlemleri görüntülemek için kişi ya da numaranın yanındaki ••• simgesine dokunun.

Bir çağrının ayrıntılı bilgilerini görüntüleyebilir, yeni bir çağrı başlatabilir ya da bir kişi ya da numaraya mesaj gönderebilir veya **Kişiler**'e numara ekleyebilirsiniz (yalnızca kaydedilmemiştelefon numaraları için kullanılabilir) vs.

Kisiler<sup>'</sup>e numara eklemek için resmine **dokunun**.

Bütün çağrı belleğini temizlemek için telefon ekranında : tuşuna ve **Çağrı geçmişini temizle**'ye dokunun.

## **3.3 Kişiler**

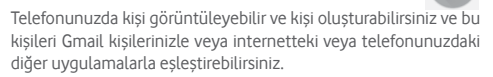

## **3.3.1 Kişilerinizi görüntüleme**

**Kişiler uygulaması**na erişmek için Ana ekranda Uygulama sekmesine dokunun ardından **Kişiler**'i seçin.

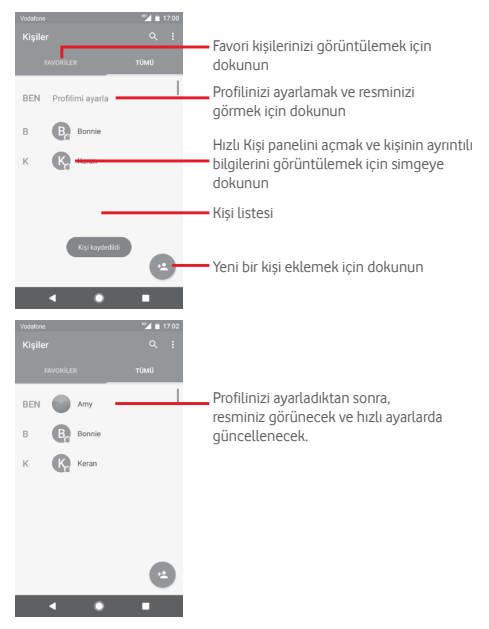

Kisiler listesi secenek menüsünü görüntülemek için : tuşuna dokunun.

Aşağıdaki seçenekler kullanılabilir:

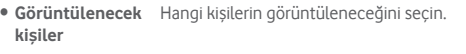

- • **Aktarma** Telefon, SIM kart ve microSD kart arasında kişileri içe ve dışa aktarın ya da kişileri paylaşın.
- • **Engellenmiş numaralar** Numaraları engellenmiş numara olarak eklediğinizde, bunlardan çağrı veya mesaj almazsınız.
- • **Hesaplar** Farklı hesaplar için eşitleme ayarlarını yönetin.
- • **Ayarlar** Kişi ekranı ayarlarını açın.

#### **3.3.2 Kişi ekleme**

Ana ekranda Uygulama sekmesine dokunun, **Kişiler'**i seçin, ardından yeni bir kişi oluşturmak için kişi liştesinde salışmayesine dokunun.

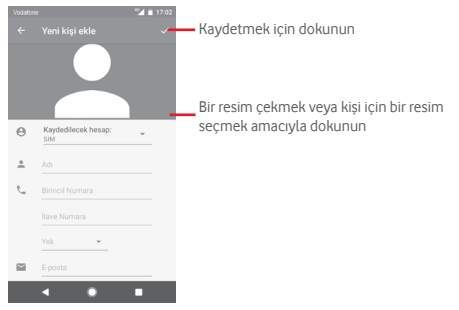

İsiniz bittiğinde kaydetmek için  $\checkmark$  simgesine dokunun.

Kaydetmeden çıkmak için < simgesine ve ardından SİL simgesine dokunabilirsiniz.

#### **Favorilere ekleme/kaldırma**

Favorilerinize bir kişi eklemek için ayrıntılarını görüntülemek üzere bir kişiye dokunabilir, ardından kişiyi favorilere eklemek için simgesine dokunabilirsiniz.

Bir kişiyi favorilerinizden çıkarmak için kişi ayrıntıları ekranında simgesine dokunun.

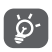

Favorilere yalnızca telefon veya hesap kişileri eklenebilir.

## **3.3.3 Kişilerinizi düzenleme**

Kişi bilgilerini düzenlemek için kişi ayrıntıları ekranında  $\mathscr X$  tuşuna dokunun. Bittiğinde, simgesine dokunun.

#### **Kişinin varsayılan telefon numarasını değiştirme**

Varsayılan telefon numarası (bir arama yaparken ya da mesaj gönderirken önceliği olan numara) her zaman kişi adının altında görüntülenir.

Varsayılan telefon numarasını değiştirmek için kişi ayrıntıları ekranından varsayılan numara olarak ayarlamak istediğiniz numaraya uzun basın, ardından **Varsayılan olarak ayarla**'yı seçin. Numaradan önce sareti görüntülenir.

Bu seçim, yalnızca kişinin birden fazla numarası varsa mevcuttur.

#### **Kişi silme**

Bir kişiyi silmek için kişi (ayrıntıları) ekranında : tuşuna ve Sil simgesine dokunun.

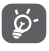

Sildiğiniz kişi, telefondaki diğer uygulamalardan ve telefonunuzda yaptığınız bir sonraki eşitleme işleminde internetten de silinir.
### **3.3.4 Kişilerinizle iletişim kurma**

Kişi ayrıntıları ekranından, bir arama yaparak veya bir mesaj göndererek kişilerinizle iletişim kurabilirsiniz.

Bir çağrı yapmak için telefon numarasına dokunun.

Bir mesaj göndermek için numaranın sağındaki  $\equiv$  simgesine dokunun.

#### **Android için Hızlı Kişiyi kullanma**

Android için Hızlı Kişi'yi açmak için kişinin resmine dokunun, ardından bağlanmak istediğiniz yönteme göre numaraya ya da simgesine dokunabilirsiniz.

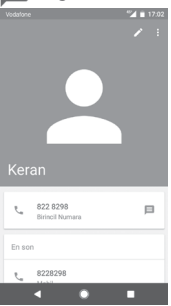

Hızlı Kişi panelindeki simgeler telefonunuzdaki kişi için sahip olduğunuz bilgilere ve telefonunuzdaki uygulamalara/hesaplara bağlıdır.

## **3.3.5 Kişileri içe aktarma, dışa aktarma ve paylaşma**

Kişiler ekranından, seçenek menüsünü açmak için : tuşuna dokunun, **İçe/dışa aktar**'a dokunun, ardından kişileri SIM kart, Telefon, microSD kart, Telefon depolama birimi, Hesaplar vb. ile içe/dışa aktarmak için seçin.

SIM kartınıza/SIM kartınızdan tek bir kişi aktarmak için bir hesap ve hedef SIM kart/kartları seçin, içe/dışa aktarmak istediğiniz kişiyi seçin ve onaylamak için **Kopyala**'ya dokunun.

SIM kartınızdan/SIM kartınıza tüm kişileri aktarmak için bir hesap ve hedef SIM kart/kartlarıseçin, **Tümünü seç**'e ve onaylamak için **Kopyala**'ya dokunun.

Tek bir kişiyi veya kişileri diğerleriyle Bluetooth, Gmail vb. üzerinden paylaşabilirsiniz.

Bunu yapmak için paylaşmak istediğiniz kişiye dokunun,  $\colon$ tuşuna ve kişi ayrıntıları ekranında **Paylaş**'a dokunun, ardından bu eylemi gerçekleştireceğiniz uygulamayı seçin.

## **3.3.6 Kişileri görüntüleme**

Kişiler listesinde hangi kişi gruplarını görüntülemek istediğinizi vapılandırabilirsiniz.  $\frac{1}{2}$  tuşuna ve ardından kişiler listesi ekranında **Görüntülenecek kişiler**'e dokunun, ardından görüntülenecek kişileri seçebilirsiniz.

tuşuna ve ardından **Ayarlar**'a dokunun. **Sıralama kriteri**'ni Ad veya Soyadına göre ayarlayabilir ve **Ad biçimi**'ni önce Adı veya önce Soyadı şeklinde yapabilirsiniz.

## **3.3.7 Kişileri birleştirme/silme**

Tekrarlayan bilgiden kaçınmak için mevcut kişilere yeni kişi ayrıntıları ekleyebilirsiniz.

Bilgi eklemek istediğiniz kişiye dokunun, **tüşuna** dokunun, ardından düzenleme ekranında  $\pm$  tuşuna dokunun ve **Bağla**'ya dokunun.

Ardından ilk kişiyle bilgilerini birleştirmek istediğiniz kişiyi seçmeniz istenir. İkinci kişiden bilgiler ilk kişiye eklenir ve ikinci kişi artık kişiler listesinde görüntülenmez.

Kişi bilgilerini ayırmak için bilgilerini ayırmak istediğiniz kişiye ve ardından **bu** tuşuna dokunun ve sonra düzenleme ekranında

tuşuna dokunun. Ardından **Ayır**'a ve onaylamak için **ÇÖZ**'e dokunun

### **3.3.8 Birden fazla hesapta kişi eşitleme**

Telefonunuzda kurulu uygulamalara bağlı olarak kişiler, veriler veya diğer bilgiler birden çok hesaptan eşitlenebilir.

Bir hesap eklemek için Hızlı ayarlar çubuğunda ra simgesine dokunarak **Ayarlar** kısmına erişin, ardından **Hesaplar > Hesap ekle**'ye dokunun.

Google, Exchange vb. eklediğiniz hesapların türünü seçmeniz istenir.

Diğer hesap kurulumlarındaki gibi kullanıcı adı, parola vb. ayrıntılı bilgileri girmeniz gerekir.

Telefondan bir hesabı ve tüm ilgili bilgilerini kaldırabilirsiniz. **Ayarlar** ekranını açın, silmek istediğiniz hesaba dokunun, tuşuna dokunun ve ardından **Hesabı kaldır**'ı seçin ve onaylayın.

#### **Eşleştirme**

Bir hesabı **Hesaplar** ekranında eşitleyebilirsiniz, listeden bir hesaba dokunun, ardından  $\colon$  tusuna dokunun ve **Simdi esitle**'yi seçin.

# 4 Mesajlaşma ve E-posta

# **4.1 Mesaj+**

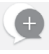

Telefonunuzda, sohbet, SMS ve MMS mesajları oluşturabilir, düzenleyebilir ve alabilirsiniz.

Ana sayfaya gidin ve varsa Favoriler tepsisinde simgesine dokunun veya Ana sayfada Uygulama sekmesine ve ardından **Mesaj+**'ya dokunun.

### **4.1.1 Yeni mesaj oluşturma**

Mesaj listesi ekranında, yeni mesaj simgesine de dokunarak yeni metin/multimedya mesajları yazabilirsiniz.

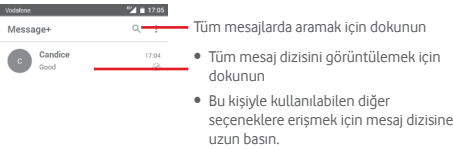

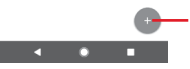

Yeni bir mesaj oluşturmak veya yeni bir grup sohbeti başlatmak için dokunun

#### **Metin mesajı gönderme**

Alıcılar çubuğuna alıcının cep telefonu numarasını girin veya alıcı eklemek için  $+$  simgesine dokunun ve içerik çubuğuna dokunarak mesaj metnini girin. Bitirdiğinizde metin mesajını  $q\ddot{o}$ ndermek i $\sin > \sin q$ esine dokunun.

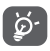

160 karakterden daha uzun bir SMS, birden fazla SMS olarak ücretlendirilecektir. Özel harfler (örneğin ş, ğ, ı) mesaj boyutunu artırarak gönderdiğiniz kişiye birden fazla SMS olarak gönderilmesine neden olur.

#### **Multimedya mesajı gönderme**

MMS ile, uyumlu telefonlara ve e-posta adreslerine video klipler, resimler, fotoğraflar, animasyonlar, slaytlar ve sesler gönderebilirsiniz.

Ortam dosyaları eklendiğinde (resim, video, ses vb.) ya da konu veya e-posta adresi eklendiğinde SMS otomatik olarak MMS'e dönüştürülür.

Multimedya mesajı göndermek için alıcılar çubuğuna alıcının telefon numarasını girin, mesaj metnini girmek için içerik çubuğuna dokunun. Ekleme seçeneklerini açmak için simgesine dokunun ve eklenti olarak eklemek istediğiniz resim, video, ses veya diğer konuları seçin.

Bitirdiğinizde, multimedya mesajını göndermek için simgesine dokunun.

#### **Ekleme seçenekleri:**

Bir resmi eklenti olarak seçmek için Resimler, Galeri G veya Dosya Yöneticisini görüntüleyin. Eklemek üzere yeni bir resim çekmek veya yeni bir  $\bullet$ video kaydetmek için Kamerayı açın. Ek olarak bir kişi seçin. 8  $\overline{\mathbf{C}}$ Ses dosyası seçmek için Dosya Yöneticisine bakın ya da ek olarak anlık ses kaydedin. Eklemek için Dropbox'tan bir resim veya video dosyası  $\bigcirc$ ya da başka bir dosya seçin. Ek olarak anlık video kaydetmek için dokunun.  $\bullet$  $G$ Ayarlanmış zaman sınırına kadar konumunuzu paylaşmak için dokunun. Rehberinizdeki tüm kişilere eğlenceli hareketli gif GiF dosyaları göndermek için dokunun.

## **4.1.2 Mesajları yönetme**

Yeni bir mesaj geldiğinde, durum çubuğunda bir bildirim olarak simgesi görünür. Bildirim panelini açmak için durum çubuğunu aşağısürükleyin ve yeni mesaja dokunarak açın. Ayrıca, **Mesaj+**'yı açıp yeni mesaja tıklayarak açabilirsiniz.

Mesajlar sohbet olarak görüntülenir.

Bir mesajı cevaplamak için geçerli mesaja dokunarak mesaj olusturma ekranına girin, metni girin, ardından  $\triangleright$  simgesine dokunun.

Mesaj ayrıntıları ekranında bir mesaja uzun bastığınızda, aşağıdaki seçenekler kullanılabilir:

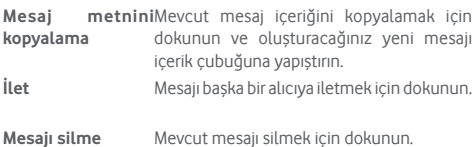

#### **4.1.3 Mesaj ayarlarını düzenleme**

Mesaj listesi ekranında,  $\colon$  tusuna dokunun ve Ayarlar<sup>'</sup>ı seçin. **Görünüm**

- • **Yazı tipi boyutu** Uygulama yazı tipi boyutunu ayarlamak için dokunun. • **Arka plan** Özel arka plan resmi ayarlamak için dokunun.
- • **Kişileri sırala...** Kişileri ad veya soyadına göre sıralamak için dokunun.
- • **Kişi adlarını görüntüle...** Kişileri ad veya soyadına göre görüntülemeyi ayarlamak için dokunun.
- • **Sohbette arama günlüklerini göster** Çağrı sırasında telefon günlükleri, mesajlar ve paylaşılan medyayı vurgulamayı etkinleştirmek için onay kutusunu isaretlevin.

**Sohbet**

- • **Hizmet seçenekleri** Dokunun ve ardından **Çağrı+ ve Mesaj+** hizmetini etkinleştirmek için onay kutusunu işaretleyin.
- • **Son etkinlik bilgisini görüntüle** onay kutusunu işaretleyin. Son etkinlik Son etkinlik bilginizi görüntülemek için

bilginizi gizlediğinizde, arkadaşlarınızın son etkinlik durumunu da göremeyeceksiniz.

- • **Bildirimleri oku (sadece sohbet)** Sohbet mesajı okunduğunda bildirim göndermeyi etkinleştirmek için onay kutusunu işaretleyin.
- • **Sohbet profili adı** Telefonunuzdaki adı ayarlamak için dokunun.
- • **Otomatik indir** Otomatik indirme ayarlarına girmek için dokunun.

#### **SMS ve MMS**

- • **Uzun SMS'ten MMS'e çevirmeye** vermek için onay kutusunu işaretleyin. **izin ver** Uzun SMS'in MMS'e dönüştürülmesine izin
- • **SMS alındı raporları** SMS alındı bildirimleri isteğine izin vermek için onay kutusunu işaretleyin.
- • **MMS alındı raporları** MMS alındı bildirimleri isteğine izin vermek için onay kutusunu işaretleyin.
- • **Dolaşımdayken MMS** Dolaşımdayken gelen MMS'i otomatik olarak almayı etkinleştirmek için onay kutusunu işaretleyin.
- • **Gelişmiş** Diğer SMS ve MMS ayarlarını görüntülemek için dokunun.

#### **Eklentiler**

Eklentileri görmek için dokunun.

#### **Bildirimler**

- • **Bildirim sesleri** Sesli bildirim tercihlerinizi ayarlamak için dokunun.
- • **Bildirim ışığı** Bildirim ışık tercihlerinizi ayarlamak için dokunun.
- • **Titreşim** Gelen mesajlarda titreşimi etkinleştirmek için onay kutusunu işaretleyin.
- • **Grup sohbet bildirimleri** Yeni grup sohbet mesajları bildirimini etkinleştirmek için onay kutusunu işaretleyin.
- • **Gizlilik modu** Gizlilik modunu açmak için onay kutusunu işaretlediğinizde mesaj metni ve gönderen yeni bildirimlerde görüntülenmeyecektir.
- • **Çağrı+ ve Mesaj+ bilgileri al Çağrı+ ve Mesaj+** deneyiminiz hakkındaki mesajların kutunuzda görüntülenmesini etkinleştirmek için onay kutusunu isaretlevin.

#### **Yardım**

**Çağrı+ ve Mesaj+** hakkında daha fazla bilgi görüntülemek için dokunun.

# **4.2 Gmail/E-posta**

Telefonunuzu ilk kez kurduğunuzda mevcut bir Gmail hesabını kullanabilir ya da yeni E-posta hesabı oluşturabilirsiniz.

### **4.2.1 Gmail**

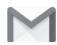

Google'ın web tabanlı e-posta hizmeti olan Gmail, telefonunuzu ilk kurduğunuzda yapılandırılır. Telefonunuzdaki Gmail internetteki Gmail hesabınızla otomatik olarak eşitlenebilir. Diğer e-posta hesabı türlerinin aksine Gmail'de her mesaj ve cevabı, gelen kutunuzda tek bir sohbet olarak gruplandırılır; tüm e-postalar klasörlere değil etiketlere göre düzenlenir.

#### **Gmail'e erişme**

Ana ekrandan Uygulama sekmesine dokunarak uygulamalar listesine girin daha sonra **Gmail**'e dokunun.

Gmail bir defada sadece bir Gmail hesabından mesajları ve sohbetleri görüntüler. Birden fazla hesabınız varsa, simgesine dokunarak bir hesap ekleyebilir ve Gelen kutusu ekranında **Ayarlar**'ı seçip **HESAP EKLE**'ye dokunabilirsiniz. Gmail hesabınıza ek olarak, Kişisel (IMAP/POP) veya Exchange seçerek harici e-posta hesapları ekleyebilir veya ayarlayabilirsiniz. Bitirdiğinizde, Gelen kutusu ekranında hesap adına dokunup, görüntülemek istediğiniz hesabı seçerek başka bir hesaba geçiş yapabilirsiniz.

#### **E-posta oluşturma ve gönderme**

- 1. Gelen kutusu ekranından simgesine dokunun.
- 2.**Kime** alanına alıcı/alıcıların e-posta adresini girin.
- 3. Gerekirse, mesaja bir kopya ya da görünmez kopya eklemek için **Cc/Bcc Ekle** açılır menü simgesine v dokunun.
- 4. Mesajın konusunu ve içeriğini girin.
- 5 simgesine dokunun ve bir eklenti dahil etmek için **Dosya ekle**'yi seçin.
- 6. Son olarak, göndermek için  $\triangleright$  simgesine dokunun.

7 Postayı hemen göndermek istemiyorsanız,  $\colon$  tusuna dokunabilir ve ardından bir kopyasını kaydetmek için **Taslağı kaydet**'e veya **Geri**'ye dokunabilirsiniz. Taslağı görüntülemek için hesap adınıza dokunarak tüm etiketleri görüntüleyin, ardından **Taslaklar**'ı seçin.

Postayı göndermek ya da kaydetmek istemiyorsanız : tusuna ve ardından **Sil** simgesine dokunabilirsiniz.

E-postalara bir imza eklemek için gelen kutusu ekranında simgesine ve ardından **Ayarlar**'a dokunun, bir hesap seçin, ardından **İmza**'ya dokunun.

#### **E-postalarınızı alma ve okuma**

Yeni e-posta ulaştığında bir zil sesi ya da titreşimle uyarılırsınız ve Durum çubuğunda bir  $\sim$ I simgesi görüntülenir.

Bildirim panelini görüntülemek için Durum çubuğuna dokunun ve aşağı sürükleyin, görüntülemek için yeni e-postaya dokunun. Ya da Gmail Gelen Kutusu etiketini açabilir ve okumak için yeni postaya dokunabilirsiniz.

Bir e-postayı, gönderene, alıcıya, konuya vb. göre arayabilirsiniz.

- $\bullet$  Gelen kutusu ekranında  $\Omega$  simgesine dokunun.
- • Arama kutusuna, arama yapmak istediğiniz kelimeyi girin ve vazılım klavyesinde simgesine dokunun.

#### **E-postaları yanıtlama veya iletme**

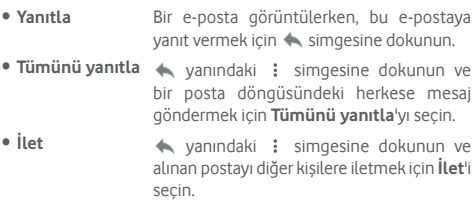

### **4.2.2 E-posta**

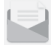

Gmail hesabınızın yanında, telefonunuza harici e-posta hesapları kurabilirsiniz.

Ana ekrandan Uygulama sekmesine dokunun, ardından **E-posta**'yı seçin.

Bir e-posta sihirbazı size e-posta hesabı kurma adımlarında yol gösterir.

- 1 Önerilen listeden hesabınızı seçin ve **İLERİ**'ye dokunun.
- 2 Kurulumunu yapmak istediğiniz hesabın e-posta adresini ve şifresini girin.
- 3 İleri'ye dokunun. Girdiğiniz hesap hizmetsağlayıcınız tarafından verilmediyse ayarları kendiniz girmeniz için e-posta hesabı ayarlarına yönlendirilirsiniz. Ya da kurduğunuz e-posta hesabının gelen ve giden ayarlarına doğrudan girmek için **MANUEL KURULUM** simgesine dokunabilirsiniz.
- 4. Hesap seçeneklerinizi ayarlayın.
- 5 Hesap adını ve giden e-postalardaki görüntü adını girin.
- 6 Başka bir e-posta hesabı eklemek için tuşuna ve **Ayarlar**'a dokunabilirsiniz. Yeni bir hesap oluşturmak için **Hesap ekle**'ye dokunun.

#### **E-posta oluşturma ve gönderme**

- 1 Gelen kutusu ekranında  $\epsilon$  simgesine dokunun.
- 2 **Kime** alanına alıcı/alıcıların e-posta adresini girin.
- 3 Gerekirse, diğer alıcılara bir kopya ya da görünmez kopya eklemek için Kime alanının arkasındaki öğeye ve **Cc/Bcc Ekle**'ye dokunun.
- 4. Mesajın konusunu ve içeriğini girin.
- 5 Bir ek eklemek için  $\epsilon$ simgesine dokunun.
- 6 Son olarak, göndermek için simgesine dokunun.
- 7 Postayı hemen göndermek istemiyorsanız,    tuşuna ve **Taslak olarak kaydet**simgesine dokunabilir ya da bir kopyasını kaydetmek için **Geri** tuşuna dokunabilirsiniz.

# 5 Takvim, Alarm saati ve Hesap makinesi

# **5.1 Takvim**

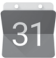

Önemli toplantıları, randevuları vb. izlemek için Takvim'i kullanın.

Bu özelliğe erişmek için Ana ekrandan Uygulama sekmesine dokunup **Takvim**'e dokunun.

## **5.1.1 Çok modlu görünüm**

Takvim görünümünü değiştirmek için aylık görünümü açmak için tarih başlığına dokunun ya da  $\equiv$  simgesine dokunun ve farklı görünüme erişmek için **Programla, Gün, 3 gün, Hafta veya Ay**'ı seçin. Bugünkü görünüme dönmek için simgesine dokunun.

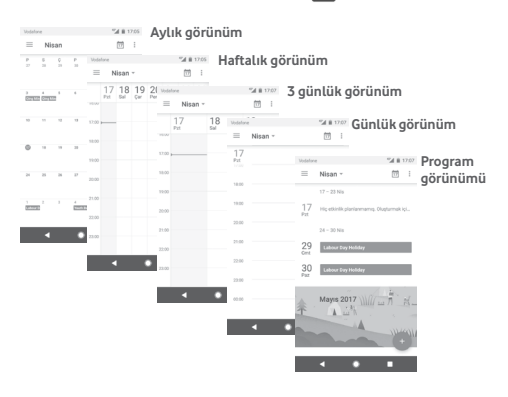

# **5.1.2 Yeni etkinlikler oluşturma**

Herhangi bir Takvim görünümünden yeni etkinlikler ekleyebilirsiniz.

- simgesine dokunun.
- • Bu yeni etkinlik için gereken tüm bilgileri doldurun. Tüm günlük bir etkinlikse **Tüm gün**'ü seçebilirsiniz.

Bitirdiğinizde ekranın üstünden **KAYDET**'e dokunun.

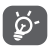

Yeni bir etkinlik ekleyebilmeniz için önce en az bir Takvim hesabı eklemeniz ve bir takvimi görünür hale getirmeniz gerekir.

# **Etkinlik silme veya düzenleme**

Bir etkinliği düzenlemek veya silmek için düzenlemek üzere simgesine ve silmek üzere **Sil**'e dokunun.

# **5.1.3 Etkinlik hatırlatıcı**

Bir etkinlik için hatırlatıcı ayarlanırsa, hatırlatıcı zamanı geldiğinde Durum çubuğunda bir bildirim olarak yaklaşan etkinlik simgesi 31 belirir.

Bildirim panelini açmak için durum çubuğuna dokunun ve aşağı sürükleyin, Takvim bildirim listesini görüntülemek için etkinlik adına dokunun.

Hatırlatıcıların durum çubuğunda ve Bildirim panelinde beklemesini sürdürmek için **Geri** tuşuna dokunun.

# **5.2 Saat**

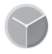

Telefonunuzda dahili bir saat vardır.

Bu özelliğe erişmek için Ana ekrandan Uygulama sekmesine dokunup **Saat**'e dokunun.

Bir alarm eklemek ya da ayarlamak için ® simgesine dokunun.

#### **5.2.1 Bir alarm ayarlamak için**

**Saat** ekranından, ® simgesine dokunarak **Alarmlar** ekranına girin, ardından yeni bir alarm eklemek için + simgesine dokunun. Aşağıdaki seçenekler gösterilir:

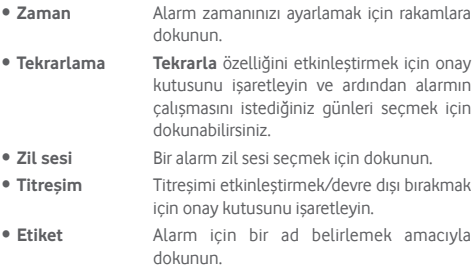

Mevcut bir alarma dokunun ve secilen alarmı silmek için simgesine dokunun.

### **5.2.2 Alarm ayarlarını düzenleme**

Saat ekranında tuşuna dokunun. Ayarlar altında aşağıdaki seçenekler kullanılabilir:

#### **Saat**

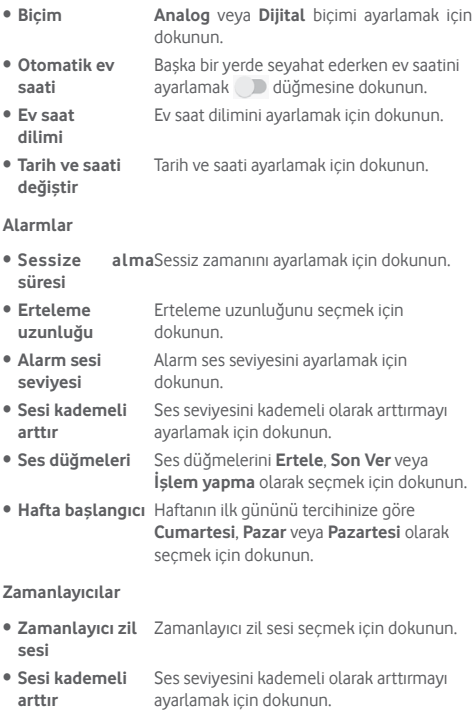

# **5.3 Hesap makinesi**

Volations (2011) 2012 17:07

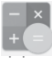

Hesap makinesi ile birçok matematik problemini çözebilirsiniz.

Bu özelliğe açmak için Ana ekrandan Uygulama sekmesine ve ardından **Hesap makinesi**'ne dokunun.

Kullanılabilir iki panel vardır: Temel panel ve Gelişmiş panel.

Paneller arasında geçiş yapmak için aşağıdaki iki yöntemden birini seçin:

- • Temel ekrana dokunup sola sürükleyerek gelişmiş paneli açın.
- • Ya da temel panelden telefonu yatay moda getirerek Gelişmiş paneli (1) açın.

Hesaplama geçmişini görüntülemek için ekranı aşağı sürükleyin.

**Modeling Committee Committee Committee Committee Committee Committee Committee Committee Committee Committee** 

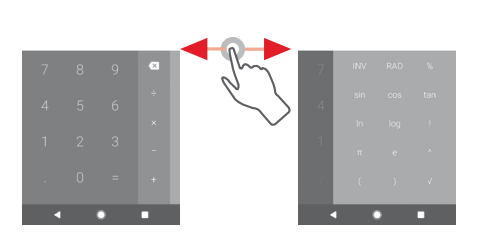

(1) "**Ayarlar\Ekran\Cihaz döndürüldüğünde\Dikey görünümde kal**" açıksa, bu öğe görüntülenmez.

# 6 Bağlantı

Telefonunuz, GPRS/EDGE/3G/4G veya Wi-Fi ile internete bağlanabilir.

# **6.1 İnternete bağlanma**

# **6.1.1 GPRS/EDGE/3G/4G**

SIM kart takılı olarak telefonunuzu ilk kez açtığınızda bir mobil ağ hizmeti otomatik olarak yapılandırılacaktır: GPRS, EDGE, 3G veya 4G. Ağ bağlı değilse, **Mobil veri**yi **Ayarlar** > **Veri kullanımı** ekranında açabilirsiniz.

Kullandığınız ağ bağlantısını kontrol etmek için Ana ekran Uygulama sekmesinde **Ayarlar > Diğer > Mobil ağlar > Erişim noktası adları** veya **Ağ operatörleri**'ne dokunun.

#### **Yeni bir erişim noktası oluşturma**

Yeni bir mobil ağ bağlantısı telefonunuza aşağıdaki adımlarla eklenebilir:

- 1 Hızlı ayarlar çubuğunda **da** simgesine dokunarak **Ayarlar'a** gidin.
- 2 **Diğer > Mobil ağlar > Erişim Noktası Adları**'na dokunun.
- 3 Ardından  $\bigoplus$  tuşuna dokunarak yeni APN ekleyin.
- 4 Gereken APN bilgisini girin.
- 5 Bitirdiğinizde, **t**uşuna ve **Kaydet**'e dokunun

#### **Veri dolaşımını etkinleştirme/devre dışı bırakma**

Dolaşımdayken bir veri hizmetine bağlanmaya/bağlantıyı kesmeye karar verebilirsiniz.

- 1 Hızlı ayarlar çubuğunda **ta** simgesine dokunarak **Ayarlar'a** gidin.
- 2 **Diğer > Mobil ağlar**'a dokunun.
- 3 Veri dolaşımını etkinleştirmek veya devre dışı bırakmak için düğmeye dokunun.
- 4 Veri dolaşımı devre dışı bırakıldığında bir Wi-Fi bağlantısıyla veri alışverişini yapmaya devam edebilirsiniz (bkz. "**6.1.2 Wi-Fi**").

Yurt dışında olduğunuzda, hizmeti etkinleştirmek veya devre dışı bırakmanıza olanak sağlamak için bildirim çekmecesinde sabit bir panel görüntülenir.

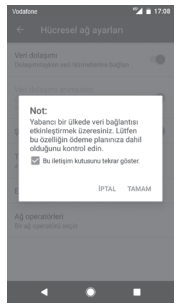

### **6.1.2 Wi-Fi**

Telefonunuz kablosuz ağ kapsamında olduğunda internete bağlanabilirsiniz. Wi-Fi, SIM kart takılı olmadan da telefonunuzda kullanılabilir.

#### **Wi-Fi'ı açma ve kablosuz ağa bağlanma**

1 Hızlı ayarlar çubuğunda simgesine dokunarak **Ayarlar**'a gidin, ardından **Wi-Fi**'a dokunun.

- 2 Wi-Fi özelliğini açmak/kapatmak için düğmesine dokunun.
- 3 Wi-Fi'ı açın: bulunan tm Wi-Fi ağlarının detaylı bilgisi Wi-Fi ağları bölümünde gösterilir.
- 4 Bağlanmak için bir Wi-Fi ağına dokunun. Seçtiğiniz ağ güvenliyse şifre veya başka bilgiler girmeniz gerekir (ayrıntılar için ağ yöneticisine başvurabilirsiniz). Bittiğinde, **Bağlan**'a dokunun.

#### **Bir Wi-Fi ağını ekleme**

Wi-Fi açıkken yeni Wi-Fi ağlarını ekleyebilirsiniz.

- 1 Hızlı ayarlar çubuğunda simgesine dokunarak **Ayarlar**'a gidin.
- 2 **Wi-Fi**'a ve ardından **Ağ ekle**'ye dokunun.
- 3 Ağ adını ve gereken herhangi bir ağ bilgisini girin.
- 4 **BAĞLAN**'a dokunun.

Başarılı bir şekilde bağlantı kurduğunuzda bu ağın kapsamına bir sonraki girişinizde telefonunuz otomatik olarak bağlanır.

#### **Bir Wi-Fi ağını engelleme**

Aşağıdaki adımlar artık kullanmak istemediğiniz ağlara otomatik bağlantıyı önler.

- 1 Henüz açık değilse Wi-Fi'yi açın.
- 2 Wi-Fi ekranında kayıtlı ağın adına uzun basın.
- 3 **UNUT**'a dokunun.

# **6.2 Chrome**

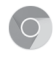

Chrome tarayıcıyı kullanarak internette gezinebilirsiniz.

Webe erişmek için Ana sayfaya gidin ve Favoriler tepsisindeki Chrome **C** simgesine dokunun.

#### **Bir web sayfasına girme**

Chrome tarayıcı ekranında yukarıdaki URL kutusuna dokunun, web sayfasının adresini girin, ardından onaylamak için simgesine dokunun.

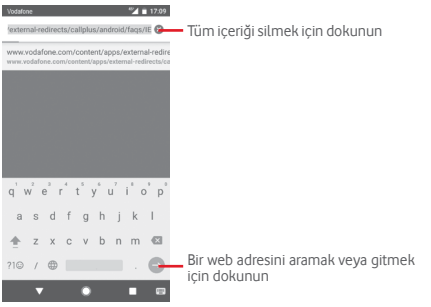

# **6.3 Bluetooth aygıtlara bağlanma**

Bluetooth, veri alışverişi yapmak veya çeşitli kullanımlar için diğer Bluetooth aygıtlara bağlanmak amacıyla kullanabileceğiniz kısa mesafeli bir kablosuz iletişim teknolojisidir.

Bu isleve erismek için Hızlı ayarlar çubuğunda simgesine dokunarak **Ayarlar** kısmına erişin, ardından **Bluetooth**'a dokunun. Cihazınız ve diğer kullanılabilir cihazlar ekranda görünecektir.

#### **Bluetooth'u açma**

1 Hızlı ayarlar çubuğunda simgesine dokunarak **Ayarlar**'a gidin, ardından **Bluetooth**'a dokunun.

2 Bu islevi etkinleştirmek/devre dışı bırakmak için simgesine dokunun.

Telefonunuzu daha tanımlanabilir yapmak için diğertelefonunuza diğer kişiler tarafından görülebilen yeni bir ad verebilirsiniz.

- 1 Hızlı ayarlar çubuğunda simgesine dokunarak **Ayarlar**'a gidin.
- 2 **Bluetooth**'a dokunun.
- 3 tuşuna dokunun ve **Bu cihazı yeniden adlandır**'ı seçin.

4 Bir ad girin ve onaylamak için **YENİDEN ADLANDIR**'a dokunun.

#### **Telefonunuzu bir Bluetooth aygıtla eşleştirmek/bağlamak için**

Başka bir aygıtla veri alışverişi yapmak için Bluetooth'u açmalı ve telefonunuzu veri alışverişi yapmak istediğiniz Bluetooth aygıtla eşleştirmelisiniz.

- 1 Hızlı ayarlar çubuğunda simgesine dokunarak **Ayarlar**'a gidin.
- 2 **Bluetooth**'a dokunun.
- 3 Listede eşleştirilmek istediğiniz bir Bluetooth aygıtı seçin.
- 4 Bir pencere açılır, onaylamak için **EŞLEŞTİR**'e dokunun.
- 5 Eslestirme başarılı olursa telefonunuz aygıta bağlanır.

#### **Bir Bluetooth aygıt bağlantısını kesme/eşleştirmeyi iptal etme**

- 1  $\Delta$  simgesine ardından eslestirmeyi iptal etmek istediğiniz cihaz adından dokunun.
- 2 **UNUT**'a dokunun.

## **6.4 USB ile bilgisayara bağlanma**

USB kablosuyla telefonunuz ile bilgisayar arasında ortam dosyalarının veya diğer dosyaların transferini yapabilirsiniz.

Bağlama:

- Telefonunuzla birlikte verilen USB kablosunu kullanarak telefonu bilgisayarınızdaki bir USB girişine bağlayın. USB'nin bağlı olduğuna dair bir bildirim alacaksınız.
- Bildirim panelini açın ve **Dosya aktarımı için USB**'ye dokunun, ardından sonraki iletişimde, dosya aktarmak istediğiniz yöntemi seçin.

#### **Dâhili depolama birimine aktardığınız veya indirdiğiniz verileri bulmak için:**

- 1 Uygulama listesini açmak için Ana ekrandan Uygulama sekmesine dokunun.
- 2 **Dosya Yöneticisi** simgesine dokunun.

İndirdiğiniz tüm veriler **Dosya Yöneticisinde** depolanır, burada ortam dosyalarını görüntüleyebilir (videolar, fotoğraflar, müzik ve diğerleri), dosyaları yeniden adlandırabilir, telefonunuza uygulamalar yükleyebilirsiniz.

# **6.5 microSD kartı telefonunuzdan güvenli bir şekilde çıkarmak için**

Telefonunuz kapalıyken microSD kart telefonunuzdan çıkarılabilir. Telefon açıkken microSD kartı çıkarmak için hafıza kartının bozulmasını ya da zarar görmesini önlemek amacıyla ilk olarak hafıza kartını telefonda kapatmanız gerekir

#### **microSD kartı çıkarmak için**

- 1 Hızlı ayarlar çubuğunda simgesine dokunarak **Ayarlar**'a gidin.
- 2 **Depolama > SD kart**'a dokunun.
- 3 simgesine dokunun ve **Depolama ayarları**'nı seçin.

4 Onaylamak için **ÇIKART** düğmesine dokunun.

Ayrıca, çıkarmak için **SD kart**'ın yanındaki  $\triangle$  simgesine dokunabilirsiniz.

Her iki durumda da, microSD kartı telefondan güvenle çıkarabilirsiniz.

#### **microSD kartı biçimlendirmek için**

- 1 Hızlı ayarlar çubuğunda **ta** simgesine dokunarak **Ayarlar'a** gidin.
- 2 **Depolama > SD kart**'a dokunun.
- 3 simgesine dokunun ve **Depolama ayarları > Biçimlendir**'i secin.
- 4 Onavlamak için sil ve Biçimlendir simgesine dokunun.

# **6.6 Telefonunuzun mobil veri bağlantısını paylaşma**

Telefonunuzun mobil veri bağlantısını bir USB kablosu kullanarak tek bir bilgisayarla (USB bağlantısı) veya telefonunuzu Wi-Fi erişim noktasına çevirerek ya da Bluetooth aracılığıyla aynı anda en fazla sekiz cihazla paylaşabilirsiniz.

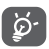

Veri paylaşımı, şebeke operatörünüzden ek ücretlendirmeye neden olabilir. Dolaşım bölgelerinde de ekstra ücretlendirmeler yapılabilir.

### **Telefonunuzun veri bağlantısını USB aracılığıyla paylaşma**

Telefonunuzla birlikte verilen USB kablosunu kullanarak telefonu bilgisayarınızdaki bir USB girişine bağlayın.

- 1 Hızlı ayarlar çubuğunda simgesine dokunarak **Ayarlar**'a gidin.
- 2 **Diğer > Bağlantı ve taşınabilir erişim noktası**'na dokunun.
- 3 Bu işlevi etkinleştirmek/devre dışı bırakmak için **USB internet bağlantısı** yanındaki düğmeye dokunun.

**Telefonunuzun veri bağlantısını taşınabilir Wi-Fi etkin noktası olarak paylaşmak için**

- 1 Hızlı ayarlar çubuğunda **da** simgesine dokunarak **Ayarlar'a** gidin.
- 2 **Diğer > Bağlantı ve taşınabilir erişim noktası > Taşınabilir Wi-Fi etkin nokta**'ya dokunun.

3 Bu islevi etkinleştirmek/devre dışı bırakmak için düğmesine dokunun.

#### **Telefonunuzun veri bağlantısını Bluetooth aracılığıyla paylaşma**

- 1 Hızlı ayarlar çubuğunda **da** simgesine dokunarak **Ayarlar'a** gidin.
- 2 **Diğer > Bağlantı ve taşınabilir erişim noktası**'na dokunun.
- 3 Bu işlevi etkinleştirmek/devre dışı bırakmak için **Bluetooth internet bağlantısı** yanındaki düğmeye dokunun.

#### **Taşınabilir erişim noktanızı yeniden adlandırmak ve güvenliğini sağlamak için**

Taşınabilir Wi-Fi etkin nokta etkinleştirildiğinde telefonunuzun Wi-Fi ağı adını (SSID) değiştirebilir ve Wi-Fi ağının güvenliğini sağlayabilirsiniz.

- 1 Hızlı ayarlar çubuğunda **da** simgesine dokunarak **Ayarlar'a** gidin.
- 2 **Diğer > Bağlantı ve taşınabilir erişim noktası**'na dokunun.
- 3 Ağ SSID'sini değiştirmek ya da ağ güvenliğinizi ayarlamak için **Wi-Fi etkin noktasını kur**'a dokunun.
- 4 **KAYDET**'e dokunun.

# **6.7 Sanal özel ağlara bağlanma**

Sanal özel ağlar (VPN'ler) güvenli bir yerel ağ içindeki kaynaklara, o ağın dışından bağlanmanıza olanak tanır. VPN'ler genellikle şirketler, okullar ve diğer kurumlar tarafından dağıtılır böylece kullanıcıları yerel ağ kaynaklarına, o ağ içerisinde değilken ya da bir kablosuz ağa bağlıyken erişebilir.

#### **VPN ağı ekleme**

- 1 Hızlı ayarlar çubuğunda simgesine dokunarak **Ayarlar**'a gidin.
- 2 **Diğer > VPN**'e dokunun ve ardından   simgesine dokunun.
- 3 Açılan pencerede VPN ayarlarının bileşenlerini yapılandırmak için ağ yöneticinizin talimatlarını uygulayın.
- 4 **KAYDET**'e dokunun.

VPN, VPN ayarları ekranındaki listeye eklenir.

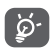

Bir VPN eklemeden önce, telefonunuz için bir kilit ekranı deseni, PIN kodu ya da parola ayarlamanız gerekir.

#### **Bir VPN'e bağlanma/bağlantıyı kesme**

Bir VPN'e bağlanma:

- 1 Hızlı ayarlar çubuğunda **ta** simgesine dokunarak Ayarlar'a gidin.
- 2 **Diğer > VPN**'e dokunun.
- 3 Eklediğiniz VPN'ler listelenir, bağlanmak istediğiniz VPN'e dokunun.
- 4 Açılan iletişim kutusunda, istenen tüm bilgileri girin ve **BAĞLAN**'a dokunun.

Bağlantıyı kesme:

• Bildirim panelini açın ve VPN bağlantısı için sonuç bildirimine dokunun.

#### **VPN düzenleme/silme**

VPN düzenleme:

- 1 Hızlı ayarlar çubuğunda simgesine dokunarak **Ayarlar**'a gidin.
- 2 **Diğer > VPN**'e dokunun.
- 3 Eklediğiniz VPN'ler listelenir; düzenlemek istediğiniz VPN'in yanındaki **x** simgesine dokunun.
- 4 Bitirdikten sonra **KAYDET**'e dokunun.

Silmek için:

Secilen VPN yanındaki **simesine dokunun**, silmek için **UNUT**'a dokunun.

# Google Play Store (1)

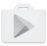

Google Play Store, uygulama ve oyunları Android ile Çalışan Telefonunuza indirip yükleyebileceğiniz bir çevrimiçi yazılım mağazasıdır.

- • Ana sayfadan Uygulama sekmesine dokunun, ardından **Play Store**'a dokunun.
- • Google Play Store'a ilk kez eriştiğinizde, hizmet şartları ekranı görüntülenecektir. Devam etmek için **KABUL ET**'e dokunun.

simgesine dokunun ve ardından bu işlevle ilgili daha fazla bilgi almak amacıyla Google Play Store yardım sayfasına girmek için **Yardım ve Geribildirim**'i seçin.

# 8 Multimedya uygulamaları

# **8.1 Kamera**

Cep telefonunuzda fotoğraf ve video çekmek için bir Kamera vardır.

Kamerayı kullanmadan önce resim kalitenizi etkilemesini önlemek için kullanmadan önce koruyucu lens kapağının çıkarıldığından da emin olun.

Telefonunuz aktifken bir resim çekin, Ana sayfanızdaki Favoriler tepsisindeki Kamera simaesine dokunun.

Telefon kilitliyse, Güç düğmesine dokunun ve ardından kamerayı açmak için kamera simgesini sola doğru kaydırın.

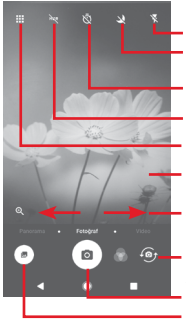

Resim çekmek için dokunun HDR (yüksek dinamik aralığı) işlevini açmak için dokunun. Kamera modunu **Pano, Resim** veya **Video** arasında geçiş yapmak için kaydırın. Yakınlaştırmak/uzaklaştırmak için parmaklarınızı tutun/ayırın Modlar ekranını açmak için dokunun Çektiğiniz video ya da resimleri görüntülemek için dokunun. Gece modunu açmak veya kapatmak için dokunun Ön/arka kamera arasında geçiş yapmak için dokunun Flaşı açmak için dokunun Zamanlayıcıyı açmak için dokunun

#### **Resim çekme**

Ekran vizör görevi görür. İlk olarak nesne ya da manzarayı vizörde konumlandırın, otomatik olarak kaydedilecek resmi çekmek için simgesine dokunun.

#### **Video çekme**

Kamera modu düğmesini Video'ya kaydırın ve bir video kaydetmeye başlamak için ekranın alt orta tarafındaki kırmız noktaya dokunun.

Otomatik olarak kaydedilecek resim çekmek için simgesine dokunun.

Video kaydını duraklatmak için m simgesine, devam etmek için **C** simgesine dokunun.

Kaydetmeyi durdurmak için simgesine dokunun. Video otomatik olarak kaydedilir.

### **8.1.1 Fotoğraf makinesi ayarları**

Bir resim veya video çekmeden önce,  $\mathbb{H}$  simgesine dokunduğunuzda aşağıdaki seçenekler görüntülenir: **Modlar**

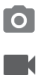

 $\overline{\phantom{a}}$ 

ô

Resim çekmek üzere **Resim** moduna geçmek için dokunun.

Video çekmek üzere **Video** moduna geçmek için dokunun.

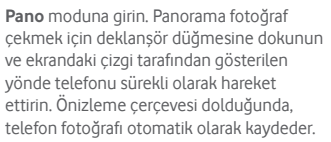

Kamera ayarlarının tam kontrolünü almanıza olanak sağlayarak diyafram, deklanşör, ISO ve daha fazlasını ayarlamanıza izin verir.

Facebook'ta paylaşabileceğiniz etkileyici ve üç boyutlu 360 derece panorama resimler oluşturmanıza olanak sağlar.

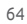

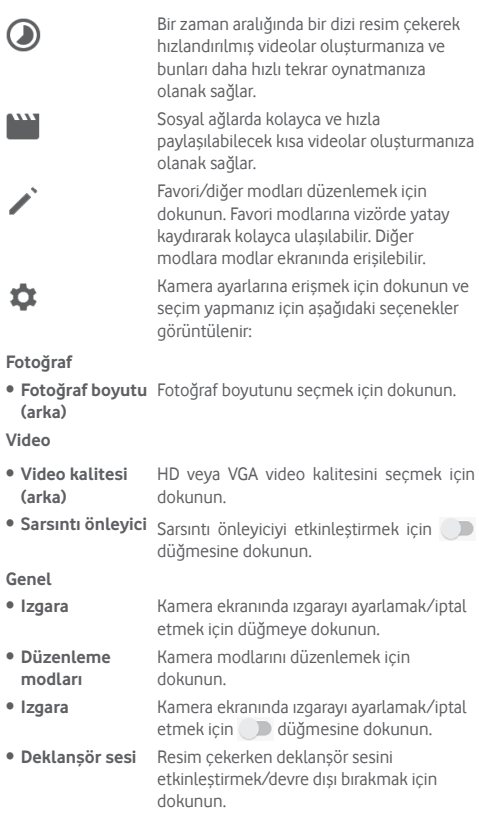

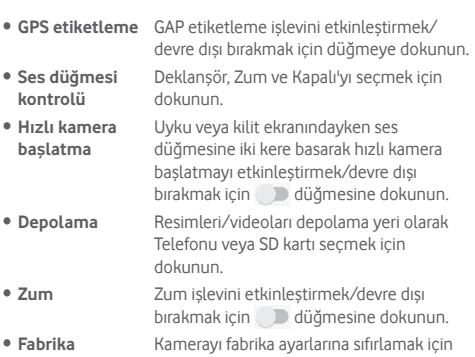

**ayarlarına sıfırla** dokunun.

# **8.2 Fotoğraflar**

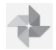

Fotoğraflar, fotoğraflarınızı görüntülemek ve videolarınızı oynatmak için medya oynatıcı olarak görev görür.

Fotoğrafları açmak için Ana ekrandan Uygulama sekmesine dokunup **Fotoğraflar**'a dokunun.

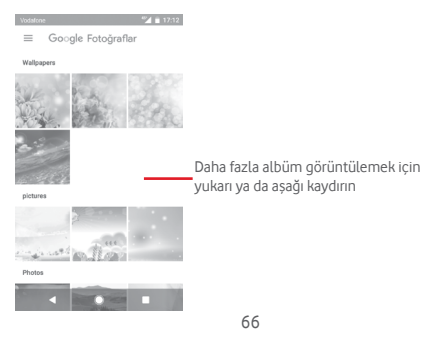

#### **Resim görüntüleme/video oynatma**

Resimler ve videolar, **Galeri**'de albümler halinde görüntülenir.

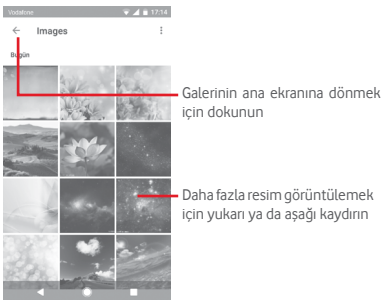

- • Bir albüme dokunduğunuzda, tüm resimler ya da videolar ekranda görüntülenir.
- • Görüntülemek veya oynatmak için doğrudan resme/videoya dokunun.
- • Önceki ya da sonraki resimleri/videoları görüntülemek için yukarı doğru/aşağı doğru kaydırın.

#### **Resimleri düzenleme**

Resimleri düzenleyebilir, efektler ekleyebilir, kesebilir, paylaşabilir ve kişi fotoğrafı veya duvar kağıdı olarak ayarlayabilirsiniz.

Üzerinde çalışmak istediğiniz resmi seçin ve düzenle, paylaş, kırp veya sil gibi mevcut seçeneklere dokunun. Daha fazla seçenek icin : simgesine dokunun.

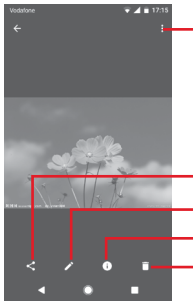

Kullanılabilir seçeneklere erişmek için dokunun.

Resmi düzenlemek için dokunun: Resmi, seçilen uygulamalarla paylaşmak için dokunun Resmin ayrıntılarını görüntülemek için dokunun. Resmi silmek için dokunun

Bir resmi düzenlemek için tam ekran resim görünümünde simgesine dokunun.

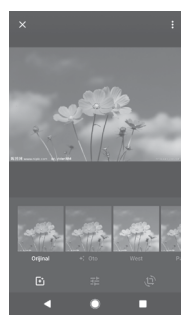

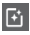

Orijinal, Otomatik, Batı vb. efektler eklemek için dokunun.

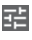

Pozlandırma, örtü vb. resim ayarlarını yapmak için dokunun.

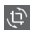

Resmi kırpmak veya döndürmek için dokunun.

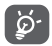

Kırpma modu etkinleştirildikten sonra, kırpma karesi resmin ortasında görüntülenir. Kırpılacak bölümü seçin, onaylamak ve **Kaydetmek** için Bitti'ye dokunun veya iptal etmek için  $\times$  simgesine dokunun.

# **8.3 Müzik çalma**

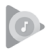

Telefonunuzun microSD kartında depolanan müzik dosyalarını çalabilirsiniz. Müzik dosyaları bilgisayardan microSD karta bir USB kablosu kullanılarak yüklenebilir.

Müzik çalmak için Ana ekrandan Uygulama sekmesine dokunup **Müzik Çal**'a dokunun.

Tüm şarkıların sınıflandırıldığı dört kategori bulacaksınız: **ÇALMA LİSTELERİ, SANATÇILAR, ALBÜMLER, ŞARKILAR ve TÜRLER** Tümünü görmek için sola ve sağa kaydırın. Tüm şarkıları karışık çalmak için **TÜMÜNÜ KARIŞIK ÇAL**'a dokunun.

# **8.3.1 Müzik çalma**

Çalmak için şarkıya dokunun.

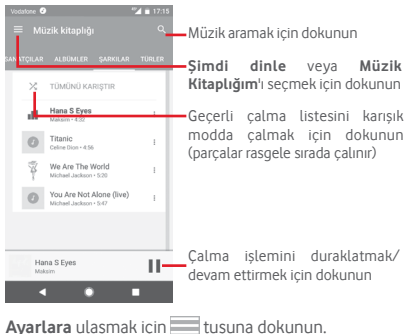

#### **HESAP**

Hesap seçmek için dokunun.

#### **KAYITTAN ÇAL**

**Ekolayzır** Ses ayarlarını yapmak için dokunun.

### **MÜZİK ÇAL HAKKINDA**

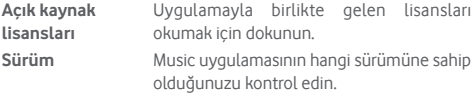

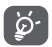

Music ile şarkı çalarken, ekran kilitli olsa bile, müziği Duraklatabilir, Oynatabilir veya Atlayabilirsiniz.

Aşağıdaki seçenekler için bir şarkı vurgulandığı aman simgesine dokunun:

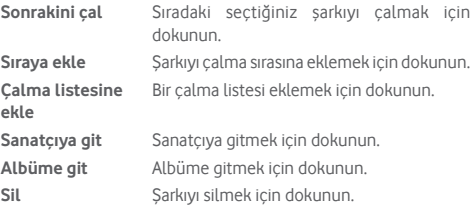

## **8.4 Video Oynatıcı**

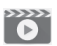

Bir videoyu oynatmak için Ana ekrandan Uygulama sekmesine ve ardından **Video oynatıcı**'ya dokunun.

**Video Oynatıcı**, tüm videolarınızı listeleyen dahili bir video oynatıcıdır.

Listeden oynatmak için bir öğeye dokunun. Oynatılırken, zaman çizgisindeki bir noktaya dokunarak o noktaya atlayıp oynatın.

# 9 Google Maps

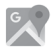

### **9.1 Konumumu Bulma**

### **9.1.1 GPS'i aç**

Telefonunuzun küresel konumlama sistemi (GPS) uydu alıcısını açmak için:

- 1 Hızlı ayarlar çubuğunda **da** simgesine dokunarak **Ayarlar'a** gidin.
- 2 **Konum**'a dokunun.
- 3 **Konum** yanındaki düğmeye dokunun ve tercih ettiğiniz konum modunu seçin.

### **9.1.2 Google Maps'i açma ve Konumum'u görüntüleme**

Ana ekrandan Uygulama sekmesine ardından da **Haritalar**'a dokunun.

Konumum<sup>'</sup>u görüntülemek için harita üzerinde ( simgesine dokunun.

Harita ardından mavi bir noktaya ortalanır. Geçerli konumunuz mavi nokta olacaktır.

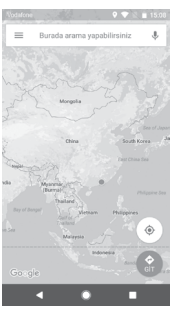
Haritayı taşımak için haritayı parmağınızla sürükleyin.

Bir haritayı yakınlaştırmak/uzaklaştırmak için parmaklarınızı tutun ya da ayırın ya da iki kez dokunarak ekrandaki bir konuma yakınlaşabilirsiniz.

## **9.2 Konum arama**

Ara kutusuna bir adres, şehir veya yerel işletme girin.

Aramak için arama simgesine dokunun ve kısa bir süre sonra, arama sonuçlarınız harita üzerinde kırmızı noktalar şeklinde belirir. Birine dokunarak etiketini gösterebilirsiniz.

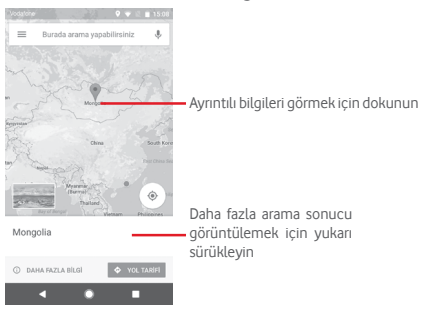

# **9.3 Konumu kaydetme**

Tıpkı internette bir web adresini işaretlediğiniz gibi haritada bir konumu daha sonra kullanmak için kaydedebilirsiniz. Konum hakkında bir menüyü görüntülemek için sadece kırmızı damla simgesine dokunun ve kaydetmek için KAYDET simgesine dokunun.

Kaydetmek istediğiniz noktada herhangi birsimge yoksa, bir tane oluşturmak için ekranda o konuma dokunup basılı tutun.

# **9.4 Bir konum için Cadde Görünümünü açma**

- 1 Bir konuma uzun basarak haritalar ekranının alt kısmında adresini görüntüleyin.
- 2 Cevrimdışı kaydetmek için ayrıntılar ekranını yukarı sürükleyin.
- 3 Varsa **Sokak görünümü**'ne dokunun.

# **9.5 Sürüş, toplu taşıma veya yürüme tariflerini alma**

## **9.5.1 Geziniz için önerilen rotaları alma**

Haritalar ekranında o simgesine dokunun.

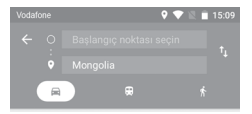

- 1 Bir adres girerek veya kayıtlı bir öğeyi secerek başlangıç noktanızı düzenlemek için giriş çubuğuna dokunun.
- 2 Bitiş noktanız için de aynısını yapın.
- 3 Yol tarifini ters cevirmek için  $\uparrow$ <sub>1</sub> simgesine dokunun.
- 4 Daha sonra bir ulaşım modu seçin: araba sürme, toplu taşımayı kullanma veya yürüme yönlendirmeleri.
- 5 **Rota seçenekleri**'ne dokunarak **Otoyolları yoksay, Ücretli geçişleri yoksay** veya **Feribotları yoksay**'ı seçin.
- 6 Önerilen birkaç rota listede görüntülenir. İlgili ayrıntılı tarifini görmek için herhangi bir rotaya dokunun.

# 10 Diğerleri

# **10.1 Dosya Yöneticisi**

Bu özelliğe erişmek için Ana ekrandan Uygulama sekmesine dokunun, ardından **Dosya Yöneticisi**'ne dokunun.

**Dosya Yöneticisi**hem microSD karta hem de dâhili depolama birimi ile çalışır.

**Dosya Yöneticisi**uygulamalar, ortam dosyaları, çektiğiniz videolar, resimler veya sesler, Bluetooth veya USB kablosu vb. ile aktarılan diğer veriler dahil olmak üzere microSD kartta ve telefon depolama biriminde saklanan tüm verileri görüntüler.

Bilgisayardan microSD karta bir uygulama indirdiğinizde uygulamayı Dosya Yöneticisinde bulabilir ve ardından dokunarak telefonunuza yükleyebilirsiniz.

Dosya Yöneticisi, aşağıdaki genel işlemleri yapabilmenize ve gerçekten verimli olmanıza olanak verir: klasör (alt klasör) oluşturma, klasör/dosya açma, görüntüleme, yeniden adlandırma, taşıma, kopyalama, silme, çalma, paylaşma vb.

# **10.2 Ses Kaydedici**

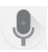

Birses veya sesli günlük kaydetmek için Ana ekrandan Uygulama sekmesine dokunup **Ses Kaydedici**'ye dokunun.

# **10.3 Radyo**

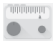

Telefonunuzda bir radyo bulunur (1). Uygulamayı, kayıtlı kanallarla veya Görsel Radyo hizmeti sunan istasyonlara ayarlarsanız ekrandaki radyo programıyla ilgili paralel görsel bilgiyle geleneksel bir radyo olarak kullanabilirsiniz.

Radyoyu dinlemek için Ana ekrandan Uygulama sekmesine dokunup **Radyo**'ya dokunun.

Radyoyu dinlemek için lütfen bir kulaklık takın. Kulaklık radyo için anten olarak kullanılır.

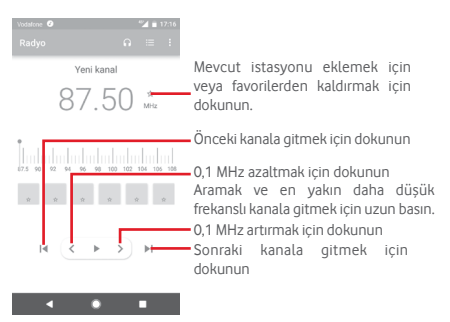

(1) Radyonun kalitesi belirli bölgedeki radyo istasyonunun kapsama alanına bağlıdır.

#### **Kullanılabilir seçenekler:**

- • **Kanal kaydet** Ayarlanmış geçerli istasyonu kanal listesine kaydedin.
- • **Kanalları tara** Tüm kanalları tarayın.
- • **Sil** Kanalı silin.
- • **Frekans gir** Frekansı elle girin.
- • **İstasyon bilgisi** İstasyon bilgisini görüntülemek için onay kutusunu işaretleyin.
- • **Çıkış** Radyoyu kapatın ve radyo uygulamasından çıkın.

# 11 Ayarlar

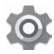

Bildirim panelinden iki kez aşağı sürükleyin ve Ayarlar simgesine dokunarak **Ayarlar**'a erişin.

# **11.1 Kablosuz ve ağlar**

## **11.1.1 Wi-Fi**

Kablosuz ağ kapsamındayken Wi-Fi'yi kullanarak internette SIM kartınızı kullanmadan gezinebilirsiniz. Yapmanız gereken tek şey **Wi-Fi** ekranına girmek ve telefonunuzu kablosuz ağa bağlamak için bir erişim noktası yapılandırmaktır.

Wi-Fi kullanımı ile ilgili ayrıntılı bilgi için lütfen "**6.1.2 Wi-Fi**" bölümüne bakın.

## **11.1.2 Bluetooth**

Bluetooth, telefonunuzun Bluetooth özellikli başka bir aygıtla (telefon, bilgisayar, yazıcı, kulaklık, araç kiti vb.) yakınken veri alışverişi yapmasına (videolar, resimler, müzik vb.) olanak tanır

Bluetooth ile ilgili daha fazla bilgi için lütfen "**6.3 Bluetooth aygıtlara bağlanma**" bölümüne bakın.

## **11.1.3 Veri kullanımı**

Mobil verileri **D** düğmesine dokunarak etkinleştirme/devre dışı bırakma.

**Faturalama dönemi**'ne ve ardından **Veri sınırı ayarla** düğmesine dokunun, ardından kullanmak istediğiniz maksimum veri miktarını ayarlamak için **Veri sınırı**'na dokunun. Belirlenen limite ulaşıldığında, mobil veri bağlantınız devre dışı bırakılır. Ayrıca telefonunuz tarafından kullanılan verilerin istatistiklerini ve ilgili uygulamalarını görüntülemek için bir veri kullanım döngüsü de seçebilirsiniz.

simgesine dokunun, veri kullanımınızla ilgili diğer ayarları görüntüleyebilirsiniz.

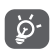

Veri kullanımı, telefonunuz tarafından ölçülür, operatörünüzde farklı kullanım gözükebilir.

## **11.1.4 Diğer > Uçuş modu**

Wi-Fi, Bluetooth ve diğerleri de dâhil olmak üzere tüm kablosuz bağlantıları devre dışı bırakmak için **Diğer > Uçuş modu**'nu kullanın.

Uçuş modunu ayrıca, **Güç** tuşuna bastığınızda telefon seçeneklerinde etkinleştirebilirsiniz.

# **11.1.5 Diğer>NFC**

Telefon başka bir cihaza dokunduğunda veri alışverişine izin vermek/izni kaldırmak için düğmesine dokunun.

## **11.1.6 Diğer>Android Beam**

Android Beam özelliğini açmak/kapatmak için düğmesine dokunun.

Bu özellik açıldığında, cihazları bir arada tutarak başka bir NFC özelliği olan cihaza uygulama içeriğini gönderebilirsiniz. Örneğin, Tarayıcı sayfalarını, Youtube videolarını, Kişiler içeriğini ve daha fazlasını gönderebilirsiniz.

Sadece cihazları bir araya getirin (tipik olarak sırt sırta) ve ekranınıza dokunun. Uygulama neyin gönderileceğini belirler.

## **11.1.7 Diğer\Bağlantı ve taşınabilir erişim noktası**

Bu işlev, telefonunuzun mobil veri bağlantısını USB aracılığıyla veya taşınabilir bir Wi-Fi etkin noktası olarak paylaşmanıza olanak verir (Lütfen **"6.6 Telefonunuzun mobil veri bağlantısını paylaşma"** bölümüne bakın).

## **11.1.8 Diğer > VPN**

Mobil sanal özel ağ (mobil VPN veya mVPN), mobil telefonlara kendi ana ağlarındaki ağ kaynaklarına ve yazılım uygulamalarına diğer kablosuz veya kablolu ağlarla bağlantı kurduklarında erişim sağlar. Mobil VPN'ler, çalışanların çalışma günü boyunca uygulama oturumlarını sürekli açık tutmak zorunda olduğu ortamlarda kullanılır, kullanıcı çeşitli kablosuz ağlarla bağlandığından kapsama alanında boşluklarla karşılaşır veya pil ömrünü korumak için telefonlarını askıya alır ve devam ettirir. Geleneksel bir VPN böyle durumlarda sağlıklı çalışamaz çünkü ağ tüneli bozularak uygulamaların zaman aşımına uğramasına, başarısız olmasına veya hesaplama aygıtının bile bozulmasına neden olur.

VPN hakkında daha fazla bilgi için lütfen "**6.7 Sanal özel ağlara bağlanma**" bölümüne bakın.

## **11.1.9 Diğer > Mobil ağlar**

## **• Veri dolaşımı**

Dolaşımdayken veri servislerine bağlanmak için düğmeye dokunun.

## **• Veri dolaşımı hatırlatıcı**

Telefonunuz açıldığında veriye bağlanmadan önce sor özelliğine izin vermek/izni kaldırmak için düğmeye dokunun.

## **• Ağ operatörü adı**

Ağ operatörü adının durum çubuğunda görüntülenmesine izin vermek/izni kaldırmak için düğmeye dokunun.

## **• Tercih edilen ağ türü**

Tercih edilen ağ türünü seçmek için dokunun.

## **• Erişim noktası isimleri**

Tercih ettiğiniz ağı bu menüyle seçebilirsiniz.

## **• Şebeke operatörleri**

Bir şebeke operatörü seçebilirsiniz.

# **11.1.10 Diğer > Wi-Fi Çağrı**

**W-Fi çağrı** işlevini etkinleştirmek/devre dışı bırakmak için düğmesine dokunun.

# **11.2 Telefonunuz**

## **11.2.1 Ana ekran ayarları**

- **• Ana ekran** Ana ekran biçimini Standart Ana ekran veya Basit Ana ekrana ayarlamak için dokunun. Lütfen "**1.3 Ana ekran**" bölümüne bakın
- • **Favori uygulama** Sağa kaydırarak favori uygulamanızı **paneli** başlatma işlevini açmaya geçmek için dokunun
- • **Favori ana ekran** Sağa kaydırdığınızda açılacak tercih ettiğiniz **uygulaması** uygulamayı seçmek için dokunun.
- • **Kilit Ana ekran** Kilit ana ekran düzeni işlevini açmak için **düzeni** düğmeye dokunun.

## **11.2.2 Ekran ayarları**

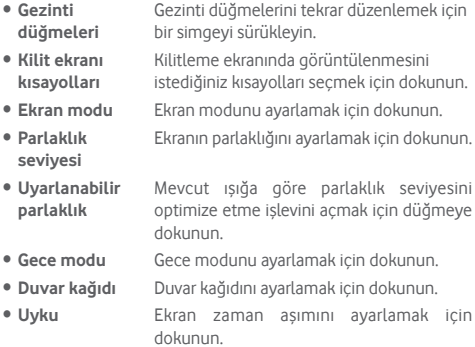

- • **Ekran koruyucu** Ekran koruyucuyu ayarlamak için dokunun.
- • **Titreşim bildirim** Titreşim bildirim ışığını etkinleştirmek/devre **ışığı** dışı bırakmak için düğmeye dokunun.
- • **Yazı tipi boyutu** Yazı tipi boyutunu ayarlamak için dokunun.
- • **Ekran boyutu** Ekran boyutunu ayarlamak için dokunun.
- • **Cihaz döndürüldüğünde** görünümde kalmak için dokunun. Ekranın içeriğini döndürmek ya da dikey

## **11.2.3 Bildirimler**

Uygulama listesi, daha fazla uygulama veya sistem bildirimi ayarları açmak için dokunun.

## **11.2.4 Ses**

Zil seslerini farklı etkinlikler ve ortamlar için yapılandırmak üzere Ses ayarlarını kullanın.

- • **Meda ses seviyesi** Müzik, video, oyun vb. ses seviyesini ayarlamak için kaydırın. • **Alarm sesi seviyesi** Alarmlarınızın ses seviyesini ayarlamak için kaydırın. • **Zil sesi seviyesi** Zil sesleri, bildirim ve uyarı sesi seviyesini ayarlamak için kaydırın. • **Çağrılar için titreşim** Gelen aramalar için telefonu titreştirmek üzere dokunun. • **Rahatsız Etme** Bildirim izni veya otomatik kuralları yapılandırma amacıyla öncelik verilen uygulamaları seçmek için dokunun. • **Telefon zil sesi** Varsayılan gelen çağrı zil sesinizi ayarlamak için dokunun. • **Varsayılan bildirim zil sesi** Varsayılan bildirim zil sesinizi ayarlamak için dokunun. **• Varsayılan alarm** Varsayılan alarm zil sesinizi ayarlamak için
- **zil sesi** dokunun.

• **Diğer sesler** Arama tuş takımı sesleri, Ekran kilitleme sesleri, Dokunma sesleri ve Dokunmada titreş'i ayarlamak için dokunun.

# **11.2.5 Uygulamalar**

Uygulamalar ayarlarını, telefonunuzda yüklü uygulamalar ile ilgili ayrıntıları görüntülemek, bu uygulamaların verilerini yönetmek ve durdurmaya zorlamak ve web sitelerinden veya e-postalardan edindiğiniz uygulamaların yüklenmesine izin vermeyi isteyip istemeyeceğinizi ayarlamak için kullanabilirsiniz.

## **11.2.6 Varsayılan uygulamalar**

Telefonunuza kurulu varsayılan uygulamaları görüntülemek için dokunun.

# **11.2.7 Depolama**

Telefonunuzdaki ve microSD kartınızdaki toplam ve kullanılabilir alanı izlemek; ve gerekirse, tüm kişisel bilgilerinizi silerek telefonu sıfırlamak için bu ayarları kullanın

## **Dahili paylaşılan depolama**

Bu menüde dahili telefon depolama miktarı farkı görüntülenir. İşletim sistemi, bileşenleri, uygulamalar (indirdikleriniz dahil), kalıcı ve geçici veriler tarafından kullanılan dahili telefon depolaması miktarını gösteren, kullanılan alan, yeşil renkte gösterilir.

## **11.2.8 Pil**

Pil ekranında, telefonu prize en son taktığınızdan beri gerçekleşen pil kullanımını görüntüleyebilirsiniz. Bu ekranda ayrıca pil durumu ve son şarj işleminden beri geçen kullanım süresi de görüntülenebilir. Bir kategorinin spesifik güç tüketimini öğrenmek için dokunun.

Güç kullanımını, Görüntüleme ekranında, ekran parlaklığı ya da ekran zaman aşımıyla ayarlayabilirsiniz.

## **11.2.9 Bellek**

Bellek ekranında her uygulamanın kullandığı ortalama bellek de dahil telefonunuzdaki toplam ve kullanılabilir belleği görüntüleyebilirsiniz.

# **11.2.10 Kullanıcılar**

Telefon kullanıcısını görüntülemek için dokunun veya yeni kullanıcı eklemek için  $\div$  simgesine dokunun.

## **Kilit ekranı ayarları**

- • **Kullanıcı ekle** Telefonunuz kilitliyken yeni kullanıcı eklemeyi etkinleştirmek/devre dışı bırakmak için düğmeye dokunun.
- • **Acil durum bilgileri** Acil durum bilgilerini ayarlamak için dokunun.

## **11.2.11 Dokun ve öde**

Mağazalarda telefonunuzla ödeme yapmak için dokunun.

# **11.3 Kişisel**

## **11.3.1 Ebeveyn kontrolü**

Bu akıllı telefon uygulama mağazalarına, oyunlara veya internet erişimini sınırlamanıza veya kapatmanıza olanak sağlayan yerleşik temel ebeveyn kontrolü işlevleriyle gelir. Uygulama kullanımı için süre sınırları ayarlayabilir ve ayrıca Google Cihaz Yöneticisi uygulama web sitesi ile telefonunuzun ve kullanıcının yerini kolayca belirleyebilirsiniz.

**Ayarlar** telefon ekranından **Ebeveyn kontrolü**'ne dokunun. Bir sihirbaz size ebeveyn kontrolünü kurma adımlarında yol gösterir.

- 1. **KURULUMU BAŞLAT**'a dokunun. Ebeveyn kontrolü için 6 haneli şifre girin. **İLERİ**'ye dokunun.
- 2. Şifreyi tekrar girin ve ardından **İLERİ**'ye dokunun.
- 3. Acil durum iletişimi olarak ve unutmanız halinde PIN kodunuzu almak için kendinizin (veya velinin) adını ve iletişim numarasını girin. **İLERİ**'ye dokunun.
- 4. İletişim numaranıza gönderilen doğrulama PIN kodunu girin. **DOĞRULA**'ya dokunun.
- 5. **Uygulama erişim kontrolü**'ne dokunun
- 6. Erişim kontrolü eklemek veya erişim zaman sınırı ayarlamak istediğiniz uygulamayı seçin.
- 7. Kısıtlamayı etkinleştirmek için simgesine dokunun.
- 8. Planı kontrol etmek ve ayarlamak için **Zaman sınırı ayarla** yanındaki onay kutusunu işaretleyin. Günlere dokunun ve zaman sınırı ayarlamak için süre seçeneklerini belirleyin. **KAYDET**'e dokunun.

#### **Ek operasyonlar**

- • **Ebeveyn kontrolünü aç** Ebeveyn kontrolü özelliğini açmak/ kapatmak için düğmesine dokunun.
- • **Ebeveyn kontrolü parmak** kullanıcının PIN'i unutması halinde parmak **izi** Kolay kilit açma için PIN ile eşleştirmek veya izi kaydetmek için dokunun. Parmağınızı sensörün üstüne yerleştirin ve titreşim hissettikten sonra kaldırın ve ardından parmak izinizin tüm farklı bölümlerini eklemek için parmağınızı hafifçe hareket ettirin. Parmak izi kısıtlamasını tamamlamak için **BİTTİ**'ye dokunun.
- • **Cihazı kilitleme ayarları** Telefonunuzun ayarlarını kilitlemek için onay kutusunu işaretleyin, böylece bir dahaki sefere ayarlara erişmek için PIN gerekli olacaktır.
- • **Uygulama kurmayı/ kaldırmayı devre** kutusunu işaretleyin. **dışı bırak** Yanda yüklenen uygulamaları etkinleştirmek/devre dışı bırakmak için onay
- 9. **BİTİR**'e dokunun.

## **11.3.2 Konum**

## **Mod**

Konum erişimi için bir mod seçin.

**• Yüksek doğruluk** Konumu belirlemek için GPS, Wi-Fi, Bluetooth veya mobil ağları kullanın. **• Pil tasarrufu** Konumu belirlemek için Wi-Fi, Bluetooth veya mobil ağları kullanın. **• Yalnızca cihaz** Konumunuzu belirlemek için GPS'i kullanın. **11.3.3 Güvenlik Ekran kilidi**

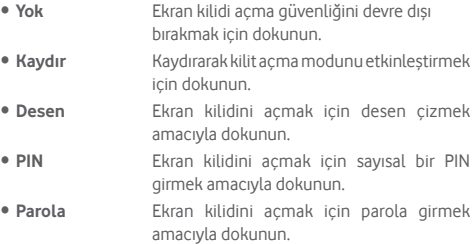

## **Parmak izi**

Kimlik belirleme veya kimlik doğrulama için parmak izi kaydetmek üzere parmağınızı sensörün üzerine koyun. Bu işlevi etkinleştirdiğinizde önce bir ekran kilidi ayarlamanız gerekir.

## **Akıllı kilit**

Bu işlevi etkinleştirdiğinizde önce bir ekran kilidi ayarlamanız gerekir,

## **Telefonu şifrele**

Telefonunuzun şifrelenip şifrelenmediğini görüntüleyin.

## **SIM kart kilidi ayarla**

Yapılandırmak istediğiniz bir SIM kartı seçin.

SIM kartı PIN koduyla kilitlemek için **SIM kartı kilitle** yanındaki simgeye dokunun.

PIN kodunu değiştirmek için **SIM PIN kodunu değiştir**'e dokunun.

## **Parolaları görünür yap**

Yazarken parolaları göster düğmesine dokunun.

## **Aygıt yöneticileri**

Telefon yöneticilerini görüntülemek ya da devre dışı bırakmak için dokunun.

## **Bilinmeyen kaynaklar**

Web siteleri, e-postalar veya Android Market dışındaki diğer konumlardan edindiğiniz uygulamaların yüklenmesine izin vermek için düğmeye dokunun.

Telefonunuzu ve kişisel verilerinizi korumak için uygulamaları yalnızca Google Play Store gibi güvenilir kaynaklardan indirin.

## **Depolama birimi tipi**

Telefonunuzun depolama türünü görüntüler.

## **Güvenilir kimlikler**

Güvenilir CA sertifikalarını görüntülemek için dokunun.

## **Kullanıcı kimlikleri**

Depolanmış kimlikleri görüntülemek ve değiştirmek için dokunun.

## **SD karttan yükle**

Şifrelenmiş sertifikaları SD karttan yüklemek için dokunun.

## **Kimlikleri temizle**

Tüm kimlikleri kaldırmak için dokunun.

## **Güvenilir aracılar**

Güvenilir aracıları görüntülemek ya da devre dışı bırakmak için dokunun.

## **Ekran sabitleme**

Ekran sabitlemeyi ayarlamak için dokunun.

## **Kullanım erişimli uygulamalar**

Uygulama erişimini ayarlamak için dokunun.

# **11.3.4 Uygulama izni**

Uygulama iznini görüntülemek veya değiştirmek için dokunun.

## **11.3.5 Hesaplar**

E-posta ve diğer desteklenen hesaplarınızı eklemek, kaldırmak ve yönetmek için ayarları kullanın. Ayrıca bu ayarları tüm uygulamaların kendi zamanlamalarına göre verileri nasıl göndereceğini, alacağını ve eşitleyeceğini veya bun işlemleri yapıp yapmayacağını ve tüm uygulamaların kullanıcı verilerini otomatik olarak eşitleyip eşitleyemeyeceğini kontrol etmek için de kullanabilirsiniz.

## **Hesap ekleme**

Seçilen uygulamaya bir hesap eklemek için dokunun.

## **11.3.6 Google**

Bu telefon size Google hesabı ve hizmetleri ayar seçenekleri sunar.

## **11.3.7 Dil ve giriş**

Telefonunuzdaki metnin dilini seçmek ve ekran klavyesini yapılandırmak için Dil ve giriş ayarlarını kullanın. Ayrıca sesli giriş ayarlarını ve imleç hızını da yapılandırabilirsiniz.

## **Diller**

İstediğiniz dil ve bölgeyi seçmek için dokunun.

## **İmla kontrolü**

Dokunun ve sistemin önerilen kelimeleri göstermesini etkinleştirin.

## **Kişisel sözlük**

Sözlüğe eklediğiniz sözcüklerin bir listesini açmak için dokunun. Düzenlemek veya silmek için bir sözcüğe dokunun. Bir kelime eklemek için ekle düğmesine (+) dokunun.

#### **Sanal klavye**

• **Google klavye**

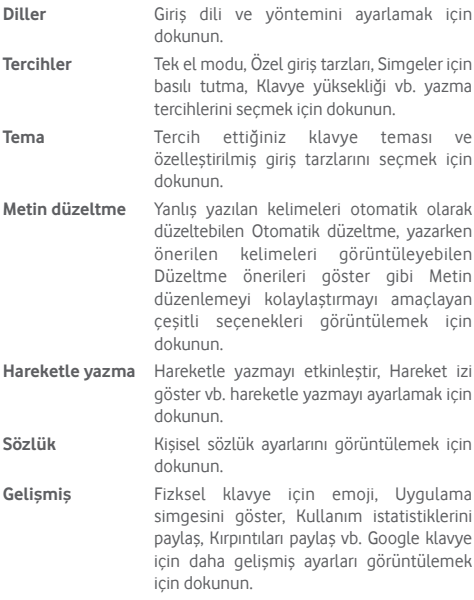

## • **Google sesli yazım**

## **Fiziksel Klavye**

Daha fazla klavye yardımı için dokunun.

## **Metinden konuşma**

Google sesli yazım için ayarları yapılandırmak için dokunun.

## • **Tercih edilen motor**

Tercih edilen bir metin-konuşma motoru seçmek için dokunun, her motor için daha fazla seçenek göstermek için Ayarlar simgesine **de** dokunun.

#### • **Konuşma hızı**

Sentezleyicinin konuşma hızını ayarlamak için kaydırın.

• **Perde**

Sentezleyicinin konuşma perdesini ayarlamak için kaydırın.

• **Konuşma hızını sıfırla**

Metnin konuşulma hızını normale sıfırlamak için dokunun.

## • **Konuşma perdesini sıfırla**

Metnin konuşulma perdesini varsayılana sıfırlamak için dokunun.

## • **Bir örnek dinle**

Geçerli ayarlarınız kullanarak konuşma birleştiricisine ait kısa bir örnek çalmak için dokunun.

## • **Varsayılan dil durumu**

Varsayılan dilin durumunu göstermek için dokunun.

## **İmleç hızı**

İmleç hızını değiştirebileceğiniz bir pencere açmak için dokunun, onaylamak için **Tamam**'a dokunun.

## **11.3.8 Yedekleme ve sıfırlama**

## **Verilerimi yedekleme**

Telefonunuzun ayarlarını ve diğer uygulama verilerini Google hesabınızla Google sunucularında otomatik olarak yedeklemek için düğmesine dokunun. Telefonunuzu değiştirdiğinizde yedeklediğiniz ayarlar ve veriler Google hesabınıza ilk kez giriş yaptığınızda yeni telefona yüklenir. Bu seçeneği işaretlerseniz, kablosuz ağ parolanız, yer işaretleri, yüklediğiniz uygulamaların listesi, ekran klavyesi kullanarak sözlüğe eklediğiniz kelimeler, Ayarlar uygulamasıyla yapılandırdığınız birçok ayarı içeren geniş kapsamlı ayar ve veri yedeklenir. Bu seçeneğin işaretini kaldırırsanız ayarlarınızı yedeklemeyi durdurursunuz ve mevcut yedeklemeler de Google Sunucularından silinir.

## **Hesabı yedekleme**

Hesabınızı yedeklemek için dokunun.

## **Otomatik geri yükle**

Yedeklenen ayarlarınızı veya bir uygulamayı yeniden yüklediğinizde diğer verileri geri yüklemek için geçiş yapın.

## **Ağ ayarlarını sıfırla**

Wi-Fi, Cep veri ve Bluetooth dahil tüm ağ ayarlarını sıfırlamak için dokunun ve **AYARLARI SIFIRLA** düğmesine basın.

## **Fabrika ayarlarına dönüş**

Google Hesabınız, diğer herhangi bir hesabınız, sistem ve uygulama ayarlarınız ve indirdiğiniz programlarla ilgili bilgiler dahil olmak üzere dahili telefon belleğinde yer alan tüm bilgileri siler. Telefonu sıfırlamak indirdiğiniz sistem yazılımı güncellemelerini veya microSD kartınızdaki müzik veya fotoğraf gibi dosyaları silmez. Telefonu bu şekilde sıfırlarsanız, Android'e ilk kez başladığınızda istenen bilgileri tekrar girmeniz istenir.

Telefonunuzu açamadığınız durumlarda donanım tuşlarını kullanarak fabrika ayarlarına dönüş yapabilirsiniz. Ekran aydınlanana kadar Ses yükselt tuşuna ve Güç tuşuna aynı anda basın.

# **11.4 Sistem**

## **11.4.1 Tarih ve saat**

Tarih ve saatin gösterilmesine dair tercihlerinizi özelleştirmek için Tarih ve Saat ayarlarını kullanın.

## **Otomatik tarih ve saat**

Ağ tarafından sağlanan saati kullanmayı veya Kapalı yapmayı seçmek için dokunun.

## **Otomatik saat dilimi**

Ağ tarafından sağlanan saat dilimini kullanmak için dokunun. Ya da tüm değerleri elle ayarlamak için kapatın.

## **Tarih ayarla**

Telefonun tarihini elle ayarlayabileceğiniz bir iletişim penceresi açmak için dokunun.

## **Saat ayarla**

Telefonun saatini elle ayarlayabileceğiniz bir iletişim penceresi açmak için dokunun.

## **Zaman dilimini seç**

Telefonun zaman dilimini ayarlayabileceğiniz bir iletişim penceresi açmak için dokunun.

## **24 saatlik biçimi kullan**

Saati 24 saatlik biçimi kullanarak görüntülemek için düğmesine dokunun.

## **Tarih biçimini seç**

Tarihleri görüntüleme biçimini seçebileceğiniz bir iletişim penceresi açar.

## **11.4.2 Planlanmış açma ve kapatma**

Telefonu otomatik olarak açmayı ve kapatmayı ayarlamak için dokunun.

# **11.4.3 Erişilebilirlik**

Telefonunuza yüklediğiniz herhangi bir erişilebilirlik eklentisini yapılandırmak için Erişilebilirlik ayarlarını kullanabilirsiniz.

## **Hizmetler**

## • **TalkBack**

TalkBack'i açmak/kapatmak için dokunun. TalkBack açıkken, telefonunuz dokunduğunuz, seçtiğiniz veya etkinleştirdiğiniz şeyleri tanımlayarak kör veya gözleri iyi görmeyen kullanıcılara sesli geribildirim sağlar.

TalkBack'ten çıkmak için açma düğmesine dokunduğunuzda kare bir çerçeve düğmenin üzerine odaklanacaktır. TalkBack'i durdurmanızı isteyen bir mesaj görüntülenene kadar düğmeye hızlıca iki kere dokunun. Tamam'a dokunduğunuzda kare çerçeve simge üzerine odaklanacaktır. TalkBack'i kapatmak için hızlıca Tamam'a iki kere dokunun.

## • **Düğme Erişimi**

Düğme erişimini açmak/kapatmak için dokunun.

## **Sistem**

## • **Yardım ipuçları**

İpuçlarını etkinleştirmek/devre dışı bırakmak için düğmeye dokunun.

## • **Başlıklar**

Telefon ekranı için başlıkları etkinleştirmek/devre dışı bırakmak için dokunun.

## • **Büyütme hareketi**

Ekrana üç kez dokunarak yakınlaştırma/uzaklaştırma işlevini etkinleştirmeyi/devre dışı bırakmayı açmak/kapatmak için dokunun.

## • **Yazı tipi boyutu**

Ekrandaki metni daha küçük veya daha büyük yapmayı ayarlamak için dokunun.

#### • **Ekran boyutu**

Ekrandaki öğeleri daha küçük veya daha büyük yapmayı ayarlamak için dokunun.

### • **İmleç hareket etmeyi durdurduktan sonra tık sesi**

İmleç hareket etmeyi durdurduktan sonra tık sesini etkinleştirmek/devre dışı bırakmak için düğmesine dokunun.

### • **Yüksek kontrastlı metin**

Yüksek kontrastlı metni etkinleştirmek/devre dışı bırakmak için düğmeye dokunun.

## • **Güç düğmesi çağrıyı sonlandırır**

Güç düğmesi çağrıyı sonlandırır'ı etkinleştirmek/devre dışı bırakmak için düğmeye dokunun.

## • **Ekranı otomatik döndür**

3 Ekranı otomatik döndür işlevini etkinleştirmek/devre dışı bırakmak için düğmeye dokunun.

#### • **Parolaları sesli söyle**

Parolaların, giriş yaparken sesli bir şekilde/sessiz olarak söylenmesi için dokunun.

#### • **Büyük fare imleci**

Büyük fare imlecini etkinleştirmek/devre dışı bırakmak için düğmeye dokunun.

#### • **Mono ses**

Ses çalarken kanalları birleştirmeye izin vermek/izni kaldırmak için düğmeye dokunun.

#### • **Erişilebilirlik kısayolu**

Bu özellik açıldığında, erişilebilirlik özelliklerini iki adımda hızlıca etkinleştirebilirsiniz:

Adım 1: Bir ses duyana veya titreşim hissedene kadar güç düğmesini basılı tutun.

Adım 2: Sesli onay duyana kadar iki parmağınızı basılı tutun.

Telefonun birden fazla kullanıcısı varsa, kilit ekranında bu kısayolun kullanılması telefon kilidi açılana kadar erişilebilirliği geçici olarak etkinleştirir.

## • **Metinden konuşma**

Öncesinde "Tercih edilen motor/Konuşma hızı/Perde/Örnek dinle/Varsayılan dil durumu" ayarına bakın.

## • **Dokunma ve basılı tutma arası süre**

Dokunma ve basılı tutma arasındaki süreyi ayarlamak için dokunun. Bu işlev telefonunuz komutu kabul etmeden önce ne kadar süre dokunmanız gerektiğini ayarlamanıza olanak sağlar.

## • **3 parmak ekran görüntüsü**

Ekran görüntüsü almak için 3 parmağı eşzamanlı olarak aşağı kaydırmayı etkinleştirmek/devre dışı bırakmak için düğmeye dokunun.

## **Ekran**

## • **Renkleri ters çevirme**

Renkleri ters çevirmeyi açmak/kapatmak için düğmesine dokunun.

## • **Renk düzeltme**

Renk düzeltmeyi açmak/kapatmak için dokunun.

## **11.4.4 Yazdırma**

Telefonunuz etkinleştirilmiş yazıcılarda ve çevrimiçi hizmetlerde kablosuz yazdırmayı destekler.

# **11.4.5 Yasal bilgi ve güvenlik**

Ürün modeli, Üretici adı gibi Yasal ve Güvenlik bilgilerini görüntülemek için dokunun.

## **11.4.6 Geliştirici seçenekleri**

Bu işleve erişmek için **Ayarlar > Telefon hakkında**'ya dokunun, ardından **Yapım numarası**'na 7 kez dokunun. **Geliştirici seçenekleri** artık kullanılabilir.

Geliştirme ekranı Android uygulamalarını geliştirmek için kullanışlı ayarlar içerir. Android uygulamaların ve geliştirme araçlarının belgeleri dahil olmak üzere tam bilgi edinmek için Android geliştirici web sitesine bakın (http://developer.android. com).

## **Hata raporu al**

Mevcut telefon durumunuz hakkında bilgi toplamayı ve e-posta mesajı olarak göndermeyi seçmek amacıyla dokunun.

## **Masaüstü yedekleme parolası**

Masaüstü tam yedekleme parolasını ayarlamak/değiştirmek/ kaldırmak için dokunun.

## **Açık kal**

Telefon şarj cihazına ya da güç sağlayan bir USB aygıta bağlandığında ekranın kararmasını ve kilitlenmesini önlemek için dokunun. Bu ayarı ekranda durağan bir resimle uzun süre kullanmayın, aksi halde ekranda bu görüntünün izi kalabilir.

## **Bluetooth HCI snoop kaydını etkinleştir**

Tüm Bluetooth HCI paketlerini bir dosyada yakalamak için dokunun.

## **Çalışan hizmetler**

Mevcut çalışan hizmetleri görüntülemek ve kontrol etmek için dokunun.

#### **WebView uygulama**

WebView uygulamayı ayarlamak için dokunun.

## **Çoklu işlem WebView**

WebView işleyicileri ayrı ayrı çalıştırmayı etkinleştirmek/devre dışı bırakmak için düğmeye dokunun.

## **Otomatik sistem güncellemeleri**

Otomatik sistem güncellemelerini etkinleştirmek/devre dışı bırakmak için düğmeye dokunun.

#### **Demo modu**

Demo modunu ayarlamak için dokunun.

## **USB hata ayıklama**

Bir bilgisayardaki hata ayıklama araçlarının, USB bağlantısı aracılığıyla telefonunuzla iletişim kurmalarına izin vermek için dokunun.

## **USB hata ayıklama izinlerini geri al**

Daha önce izin verdiğiniz tüm bilgisayarlardan USB hata ayıklama erişimini geri almak için dokunun.

#### **Hata raporu kısayolu**

Hata raporu almak üzere güç menüsünde bir düğme göstermek için dokunun.

#### **Yapay konum uygulaması seç**

Telefonun bulunduğunu algıladığı konumu kontrol etmek için kendi içindeki araçlar yerine bir bilgisayardaki bir uygulamanın kullanılmasına izin vermek için dokunun.

### **Görüntü özellik incelemesini etkinleştir**

Görüntü özellik incelemesini etkinleştirmek için dokunun.

## **Hata ayıklama uygulamasını seç**

Hata ayıklama uygulamasını seçmek için dokunun.

#### **Hata ayıklayıcıyı bekle**

Yürütmeden önce hata ayıklayıcının eklenmesini beklemek için dokunun.

## **Uygulamaları USB'den doğrula**

Zararlı davranışlar için ADB/ADT vasıtasıyla kurulan uygulamaları kontrol etmek için dokunun.

#### **Kaydedici önbellek boyutları**

64K, 256K veya 1M kayıt önbelleği başına kaydedici boyutunu seçmek için dokunun.

#### **Kablosuz ekran sertifikası**

Kablosuz Ekran sertifikası için seçenekleri görüntülemek üzere dokunun.

## **Ayrıntılı Kablosuz Günlüğünü Etkinleştir**

Wi-Fi kayıt seviyesini arttırmak, Wi-Fi seçicideki SSID başına RSSI göstermek için dokunun.

## **Agresif Wi-Fi'dan Mobile geçiş**

Bu işlevi etkinleştirmek için dokunun. Etkinleştirildiğinde, Wi-Fi, Wi-Fi sinyali düşük olduğunda veri bağlantısını Hücresele geçirmekte daha agresif olacaktır.

## **Daima Wi-Fi Dolaşım Taramalarına izin ver**

Wi-Fi Dolaşım Taramalarına izin vermek/izni kaldırmak için dokunun.

#### **Mobil veri her zaman etkin**

Kablosuz etkin olduğunda bile (daha hızlı ağ geçişi için), mobil veri her zaman etkin modunu etkinleştirmek için dokunun.

#### **USB Yapılandırma seçin**

USB yapılandırmayı seçmek için dokunun.

#### **Mutlak ses yüksekliğini devre dışı bırak**

Kabul edilemez yüksek ses veya kontrol edilememe gibi uzak cihazlarla ses düzeyisorunu olması halinde Bluetooth mutlak ses yüksekliği özelliğini devre dışı bırakmak için dokunun.

#### **Dokunuşları göster**

Dokunuşlar için görsel geribildirim göstermeye izin vermek/izni kaldırmak için dokunun.

#### **İmleç konumu**

Mevcut dokunma verilerini göstermek için dokunun.

## **Yüzey güncellemelerini göster**

Güncellendikleri zaman bütün pencere yüzeylerini yenilemek için dokunun.

## **Düzen sınırlarını göster**

Klip sınırlarını, sınırları vb. göstermek için dokunun.

## **Sağdan sola düzen yönünü zorla**

Ekran düzen yönünü tüm yerel diller için sağdan sola yönüne zorlamak için dokunun.

## **Pencere animasyon ölçeği**

Pencereniz için animasyon ölçeğini ayarlamak için dokunun.

#### **Geçiş animasyon ölçeği**

Geçiş sırasındaki animasyon ölçeğini ayarlamak için dokunun.

#### **Animasyon süre ölçeği**

Animasyon süre ölçeğini ayarlamak için dokunun.

## **İkincil ekranları simüle et**

İkincil ekranları simüle et özelliğini ayarlamak için dokunun.

## **En küçük genişlik**

En küçük genişliği ayarlamak için dokunun.

#### **GPU oluşturma**

Uygulamalarda 2D donanım hızlandırmasını kullanmak dokunun.

## **GPU görünümü güncellemelerini göster**

GPU ile çizildiğinde pencereler içindeki görüntüleri yenilemek için dokunun.

#### **Donanım katmanları güncellemelerini göster**

Güncellendikleri zaman donanım katmanlarını yeşil olarak yenilemek için dokunun.

## **GPU aşımı hata ayıklama**

GPU aşımını görüntülemek için dokunun.

## **Dörtgen olmayan klip işlemleri hata ayıklama**

Dörtgen olmayan klip işlemlerini görüntülemek için dokunun.

## **4x MSAA Zorla**

4x MSAA'yı etkinleştirmek için dokunun

## **HW katmanlarını devre dışı bırak**

Ekran birleştirme için daima GPU kullanmak için dokunun.

## **Renk boşluğunu simüle et**

Renk boşluğunu simüle etmeyi devre dışı bırakmak veya da seçmek için dokunun.

## **USB ses yönlendirmeyi devre dışı bırak**

USB ses yan birimlerine otomatik yönlendirmeyi devre dışı bırakmak için dokunun.

## **Katı mod etkin**

Katı modu etkinleştirmek için dokunun. Etkinleştirildikten sonra, uygulamalar ana iş parçacığında uzun süreli işlemler yaptığında, ekran yanıp söner.

## **CPU kullanımını göster**

Mevcut CPU kullanımını göstermek için dokunun.

## **Profil GPU oluşturma**

Profil GPU işlemeyi ayarlamak için dokunun.

## **İşlemleri yok et**

Kullanıcı çıkar çıkmaz tüm etkinliği silmek için dokunun.

## **Arka plan işlem limiti**

Arka plan işlemlerinin limitini değiştirmek için dokunun.

## **Tüm ANR'leri göster**

Arka plan uygulamaları için "Uygulama Yanıt Vermiyor" penceresini göstermek amacıyla dokunun.

## **Etkin olmayan uygulamalar**

Etkin olmayan uygulamalar listesini görüntülemek için dokunun.

## **Uygulamalara harici depolamada izin vermeye zorla**

Yerleşik ayarlarına bakmaksızın herhangi bir uygulamanın harici depolama birimine yazılmasını sağlamak için düğmeye dokunun.

## **Etkinlikleri tekrar boyutlandırılabilir olmaya zorla**

Yerleşik ayarlarına bakmaksızın tüm etkinlikleri çoklu pencere için tekrar boyutlandırılabilir yapmak için düğmeye dokunun.

## **11.4.7 Telefon hakkında**

Burada, aşağıda listelenenlerden, Yasal bilgiler, Model numarası, Android yazılımı sürümü, Temel bant sürümü, Çekirdek sürümü, Yapım numarasına kadar çeşitli bilgileri içerir:

## **Yazılım güncellemeleri**

Sistem güncellemelerini kontrol etmek için dokunun.

## **Durum**

Bu, Pil durumu, Pil düzeyi, SIM durumu, IP adresi vb. durumlarını içerir.

## **Yasal bilgiler**

Yasal bilgileri görüntülemek için dokunun.

# 12 Telefonunuzun yazılımını **aüncelleme**

FOTA (İnternetten Firma Yazılımı) Yükseltme aracını kullanarak telefonunuzun yazılımını yükseltebilirsiniz.

**Yazılım güncellemeleri**'ne erişmek için **Ayarlar** > **Telefon hakkında > Yazılım güncellemeleri**'ne dokunun. **Güncellemeleri kontrol et**simgesine dokunduğunuzda, telefon en son yazılımı arar. Sistemi güncellemek istiyorsanız, lütfen **İNDİR**'e dokunun ve bittikten sonra, yükseltmeyi tamamlamak için **YÜKLE**'ye dokunun. Artık telefonunuzda yazılımın en güncel sürümü bulunacaktır.

Güncelleme araması yapmadan önce veri bağlantısını açmanız gerekir. Otomatik kontrol aralıkları ayarları ve yükseltme hatırlatıcıları da telefonunuzu yeniden başlattıktan sonra kullanılabilir.

Otomatik kontrolü seçtiyseniz, sistem, yeni sürümü bulduğunda, durum cubuğunda **daş** simgesi belirir. **Yazılım güncellemelerine** doğrudan erişmek için bildirime dokunun.

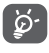

FOTA indirirken veya güncellerken doğru güncelleme paketlerini bulmada hatalar olmasını önlemek için varsayılan depolama yerini değiştirmeyin.

Lütfen cihazı kullanmadan önce güvenlik bilgilerini okuyun. Uyarıların izlenmesi, siz veya başkalarının yaralanmasını ve cihazınızın zarar görmesini önlemeye yardımcı olacaktır.

Cihazınızdaki belli uygulamaların çalıştırılması için ek güvenlik uyarıları verilebilir, bu talimatları da takip etmelisiniz.

Please read this safety information before you use the device. Following the warnings will help prevent injury to yourself or others and damage to your device.

Additional safety warnings may be given for the operation of specific Apps on your device, you should also follow these instructions.

# 13 Product safety information

## **Pictograms and graphic symbols**

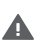

Cihazı kullanmadan önce bu kılavuzun 2. sayfasındaki güvenlik bilgileri bölümünü okuyun. Güvenlik uyarılarına uyulmaması ciddi yaralanmalarla sonuçlanabilir.

Yakıt alırken veya gaz ve yanıcı sıvıların yakınında telefonu kullanmayın.

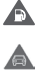

Araç kullanırken telefonu kullanmayın.

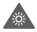

Araba kullanırken elde kullanmayın

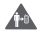

Vücut üzerinde kullanım sırasında 5 mm mesafe bırakın.

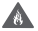

Cihaz veya pilini ateşe atmayın.

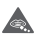

Cihaz küçük çocukların kullanımına uygun değildir. Cihazı bir çocuğun kullanmasına izin verirseniz, mutlaka gözetim altında olduğundan emin olun. Cihaz, boğulma tehlikesi olan küçük parçalar içerir.

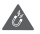

Manyetik ortamlardan uzak tutun

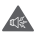

Bu cihaz yüksek ses oluşturabilir

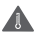

Aşırı sıcaklıklardan koruyun

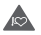

Kalp pili ve diğer tıbbi cihazlardan uzakta tutun

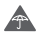

Sıvı ile temas ettirmeyin, kuru tutun

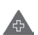

İstendiğinde hastanelerde ve tıbbi tesislerde kapatın

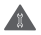

İçini açmaya çalışmayın

A İstendiğinde uçak ve hava alanlarında kapatın

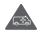

Acil durum iletişimi için bu cihaza güvenmeyin

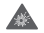

Patlayıcı ortamlarda kapatın

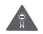

Sadece onaylanmış aksesuarları kullanın

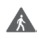

Cihazı yoldan karşıya geçerken veya bisiklet sürerken kullanmayın.

# **Ürün güvenliği bilgileri**

## **RF maruz kalma**

## **RF enerjisi hakkında genel bildirim**

Telefonunuz bir alıcı ve bir verici içermektedir. AÇIK olduğunda, RF enerjisi alır ve yayar. Telefonunuzla konuştuğunuz zaman, çağrınızı yerine getiren sistem telefonunuzun yaydığı güç seviyesini kontrol eder.

## **Mobil cihazınız aynı zamanda bir telsiz alıcısı ve vericisidir.**

Mobil cihazınız bir radyo alıcı ve vericisidir. Uluslararası yönetmelikler tarafından tavsiye edilen radyo dalgalarına maruz kalma sınırlarını aşmayacak şekilde dizayn edilmiştir. Bu yönetmelikler bağımsız bir bilimsel kurum (ICNIRP) tarafından geliştirilmiştir ve yaş ve sağlık durumuna bakılmaksızın herkesin güvenliğini garanti altına alınacak şekilde dizayn edilmiş bir güvenlik marjını içermektedir.

Yönetmelikler, Özgül Soğurma Hızı ya da SAR olarak bilinen bir ölçüm birimi kullanılır. Mobil cihazınızın: SAR sınırı 2 W/kg ve kulakta test edildiğinde bu cihaz için en yüksek SAR değeri 1.39 W/kg (1) ve vücuda yakın test edildiğinde (5 mm mesafede) en yüksek SAR değeri 1.51 W/kg (2).

Cep telefonları çok sayıda işlev sunduğu için birçok diğer pozisyonda, örneğin bu kullanım kılavuzunda da belirtildiği gibi vücut üzerinde kullanılabilirler. Sayfa 12 üzerinden daha fazla bilgiye ulaşabilirsiniz.

SAR ölçümü, cihazın en yüksek verici gücü kullanılarak ve desteklendiğinde çoklu eş zamanlı vericiler kullanılarak yapılmıştır. Cihazın çalıştığı sıradaki gerçek SAR değeri, genellikle yukarıda belirtilenin çok altındadır. Bunun nedeni, sistem etkinliği ve şebeke müdahalesini en aza indirmek için cep telefonunuzda çağrı için tam güç gerekmediğinde işletim gücünün otomatik olarak azaltılmasıdır.

## **Vücuda takma işlemi**

RF'na maruz kalma yönetmeliğine uymak için telefon vücuttan en az 5 mm uzakta konumlandırılmalıdır.

Bu yönergelere uymamak, RF'na maruz kalma oranınızın ilgili sınırlandırmaları aşmasına ve gereğinden fazla güç kullanılmasına neden olabilir.

## **Radyo frekansı (RF) alanlarına maruz kalmayı sınırlandırma**

Dünya Sağlık Örgütü (WHO), RF'na maruz kalma oranını sınırlandırma endişesi taşıyan bireyler için Elektromanyetik alanlar ve halk sağlığı: cep telefonları (Ekim 2014) başlıklı Bilgi Sayfası 193'te asağıdaki öneriyi sunar

- (1) Bu testler [CENELEC EN50360] [IEC 62209-1] ile uyumlu olarak yapılmıştır.
- <sup>(2)</sup> Bu testler [CENELEC EN50566] [IEC 62209-2] ile uyumlu olarak yapılmıştır.

Uyarı niteliğinde önlemler: Mevcut bilimsel veriler, cep telefonlarının kullanımı ile ilgili herhangi bir özel önlem alınmasını gerektirmez. Bu konuyla ilgili endişe duyuluyorsa, kişiler konuşma sürelerini sınırlandırarak ya da cep telefonlarını baş ya da vücutlarından uzak tutacak 'ahizesiz' cihazlar kullanarak kendilerinin ve çocuklarının maruz kaldıkları radyo frekanslarını sınırlandırabilirler.

Radyo dalgalarına maruz kalma için daha fazla bilgi, WHO http:// www.who.int/mediacentre/factsheets/fs193/en/ sayfasından edinilebilir.

# 14 Düzenleyici bilgiler

Aşağıdaki onaylar ve bildirimler belirtildiği şekilde belli bölgeler için geçerlidir.
#### **Dikkat dağılması**

İletişim, müzik dinleme veya diğer medyaları izlemek için mobil cihaz kullanmak, potansiyel olarak tüm dikkatinizi vermeniz gereken herhangi bir aktivite gerçekleştirirken dikkatinizi dağıtabilir. Aynı zamanda çevrenize ilişkin farkındalığınızı da azaltabilir.

#### **Sürüş**

Kaza riskini azaltmak için araba kullanırken her zaman tam dikkat verilmelidir. Araba kullanırken telefon kullanımı (ahizesiz kullanım setiyle bile) dikkat dağılmasına neden olur ve bir kazaya yol açabilir. Araba kullanırken kablosuz cihaz kullanımını kısıtlayan yerel yasalara ve yönetmeliklere uymalısınız.

#### **Makine kullanırken**

Kaza riskini azaltmak için makine kullanımına her zaman tam dikkat verilmelidir.

#### **Yürüme ve Bisiklet Sürme**

Yürürken veya bisiklet sürerken mobil bir cihaz kullanmak çevrenize tam olarak konsantre olamamanıza neden olur ve kaza riskini artırır.

#### **Ürün kullanımı**

#### **Taşıma ve kullanım hakkında genel bildirim**

Telefonunuzu nasıl kullandığınızdan ve sonuçlardan sadece kendiniz sorumlusunuz.

Kullanımının yasak olduğu yerlerde telefonunuzu her zaman kapalı tutmalısınız. Telefonun kullanımı kullanıcıları ve çevreyi korumak için güvenlik önlemlerine tabidir.

- • Telefonunuzu ve aksesuarlarını daima dikkatlice kullanın ve temiz ve tozsuz bir yerde tutun.
- • Telefonunuzu veya aksesuarlarını aleve veya yanan tütün ürünlerine maruz bırakmayın.
- • Telefonunuzu veya aksesuarlarını sıvı, ıslak ortamlara veya yüksek neme maruz bırakmayın.
- • Telefonunuzu veya aksesuarlarını düşürmeyin, atmayın veya bükmeye çalışmayın.
- • Cihazı veya aksesuarlarını temizlemek için ağır kimyasallar, temizlik solventleri veya spreyler kullanmayın.
- • Telefonunuzu veya aksesuarlarını boyamayın.
- • Telefonunuzu veya aksesuarlarını sökmeye çalışmayın, bunu sadece yetkili kişiler yapmalıdır.
- • Telefonunuzu veya aksesuarlarını en az -10 en çok +50 derece aşırı sıcaklıklara maruz bırakmayın.
- • Lütfen elektronik ürünlerin atılmasına dair yerel yönetmelikleri kontrol edin.
- • Oturduğunuzda kırılabileceği için telefonunuzu arka cebinizde taşımayın.

#### **Küçük çocuklar**

Telefonunuzu veya aksesuarlarını küçük çocukların ulaşabileceği yerlerde bırakmayın bunlarla oynamasına izin vermeyin.

Kendilerini veya başkalarını yaralayabilir veya yanlışlıkla telefona zarar verebilirler.

Telefonunuzda yaralanmaya neden olabilecek veya boğulma riski oluşturabilecek keskin kenarlı küçük parçalar vardır.

#### **Manyetik alan oluşturma**

Manyetizmanın bozulması riskini önlemek için, elektronik cihaz ve manyetik medyaların uzun süre telefonunuzun yanında durmasına izin vermeyin.

Dahili manyetometre veya diğer sensörlerin arızalanma veya hatalı veri sağlamasına neden olabileceği için diğer manyetik kaynaklardan da kaçının.

#### **Elektrostatik deşarj (ESD)**

SIM kartın metal konektörlerine dokunmayın.

#### **Güç kaynağı**

Kullanım talimatlarında öyle yapmanız için talimat verilene dek cihazınızı güç kaynağına bağlamayın veya açık konuma getirmeyin.

#### **Anten**

Gereksiz bir şekilde antene dokunmayın.

#### **Normal elde tutarak kullanım pozisyonu**

Bir çağrı yaptığınızda veya aldığınızda, telefonu geleneksel sabit hatlı telefonlarda olduğu gibi alt tarafı ağzınıza bakacak şekilde kulağınıza tutun.

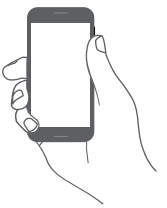

#### **Hava yastıkları**

Telefonu hava yastığının bulunduğu alanlara ve hava yastığı açılan yerin üstüne koymayın.

Aracınızı sürmeden önce telefonunuzu güvenli bir yere koyun.

#### **Hastalık Nöbeti/Bayılma**

Bu telefon parlak flaş ışığı üretebilir.

#### **Tekrarlayan hareket incinmeleri**

Telefonunuzda mesaj yazarken veya oyun oynarken aşırı kullanım nedeniyle organlarda meydana gelebilecek rahatsızlıkları (RSI) en aza indirgemek için:

- • Telefonu çok sıkı tutmayın.
- • Tuşlara veya ekrana hafifçe basın
- • Mesaj şablonları ve kelime tahmin etme gibi basılacak düğme sayısını azaltan özellikleri kullanın.
- • Esnetme ve dinlenme için bolca ara verin.
- • Rahatsızlık duymaya devam ederseniz, cihazı kullanmayı bırakın ve doktorunuza danışın.

#### **Acil durum çağrıları**

Diğer herhangi bir kablosuz telefon gibi, bu telefon tüm şartlarda bağlantıyı garanti edemeyen radyo sinyallerini kullanır. Bu nedenle acil durum çağrıları için sadece kablosuz telefona güvenmemelisiniz.

#### **Yüksek ses**

Bu telefon işitme organınıza zarar verebilecek yüksek sesler üretebilir..

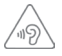

#### **İŞİTME SİSTEMİNİZİ KORUYUN**

İşitmesisteminizezarargelmeolasılığınınönünegeçmek için uzun süreler boyunca yüksek ses düzeylerinde müzik dinlemeyin. Hoparlör kullanımdayken cihazınızı kulağınızın yakınında tuttuğunuzda dikkatli olun.

#### **MP3 ve video oynatıcı işlevi**

Cihazınızda daha önce kaydedilmiş müzikleri veya videoları kulaklıkla yüksek sesle dinlemek veya izlemek kulaklarınızda kalıcı hasar bırakma riskitaşır. Yüksek seslemüzik dinlemeye alışık olsanız ve bu size olağan geliyor olsa bile yine de kulaklarınıza zarar verme olasılığıyla karşı karşıyasınız.

Kulaklarınıza zarar vermemek için sesi makul bir düzeye kadar kısın ve kulaklığı çok uzun süre kullanmaktan kaçının.

Farklı kulaklıklar, cihazınızda aynı ses düzeyi ayarında daha yüksek veya daha düşük ses verebilir. Her zaman düşük ses düzeyi ayarında başlayın.

Araç sürerken, at binerken, bisiklet kullanırken veya yolda karşıdan karşıya geçerken müzik dinlemeyin ya da video izlemeyin.

Cihazınızda yüksek sesle çok uzun süre müzik dinlemek, oyun oynamak veya diğer içeriklerle etkileşim kurmak işitme bozukluklarına neden olabilir.

#### **Parlak ışık**

Bu telefon parlak ışık üretebilir veya fener fonksiyonu görebilir. Bu nedenle gözlere yakın tutulmamalıdır.

#### **Telefon ısınması**

Şarj veya normal kullanım esnasında telefonunuz ısınabilir, eğer aşırı ısınma varsa telefonu kullanmayın (aşırı ısınma uyarısı veriyorsa veya dokunmak için çok sıcaksa).

#### **Elektrik güvenliği**

#### **Aksesuarlar**

Yalnızca onaylı aksesuar ve şarj cihazlarını kullanın.

Uyumlu olmayan ürünlere veya aksesuarlara bağlamayın.

Bozuk para ve anahtarlık gibi metal nesnelerin pil kutup başları, şarj cihazı, cihaz şarj noktası veya aksesuarlar üzerindeki elektrik kontaklarına dokunmamasına ve kısa devre yaptırmamasına dikkat edin.

Cihazınıza ıslak ellerle dokunmayın. Aksi takdirde elektrik çarpması oluşabilir.

Güç kablosuna ıslak ellerle dokunmayın veya şarj cihazını kablosundan çekerek prizden ayırmayın. Aksi takdirde elektrik çarpması ile sonuçlanabilir.

#### **Araca bağlantı**

Telefon arabirimini aracın elektrik sistemine bağlarken profesyonel yardım alın.

#### **Arızalı veya hasarlı ürünler**

Telefonunuzu veya aksesuarlarını parçalarına ayırmaya çalışmayın.

Telefona veya aksesuarlarına sadece yetkili kişiler bakım veya onarım yapmalıdır.

Telefon veya aksesuarı suya ya da başka bir sıyının içine düştüyse, delindiyse veya sert bir şekilde düştüyse yetkili servise götürüp kontrol ettirmeden kullanmayın.

#### **Pil Bakımı ve Güvenlik**

Cihazda kullanılan pil, kullanıcıların çıkarabileceği türde değildir.

Pili çıkarmak için uğraşmayın ya da pile ulaşabilmek için cihazı parçalarına ayırmayın.

Yalnızca cihazla birlikte verilen şarj cihazını veya cihazınızla birlikte kullanılmak üzere üretilmiş ve üreticinin onayladığı yedekleri kullanın. Başka şarj cihazlarını kullanmak tehlikeli olabilir.

Cihazınızın uygunsuz kullanımı yangın, patlama ya da başka riskler doğurabilir.

Pilin hasar gördüğünü düşünüyorsanız, cihazınızı kullanmayın ya da şarj etmeyin ve yetkili bir servise götürüp test ettirin.

Cihazınızı delmeyin ya da ezmeyin veya harici bir baskı ya da güç kullanımı görmesine izin vermeyin.

Parazit

Kalp pili veya işitme aletleri gibi kişisel tıbbı cihazların çok yakınında telefon kullanırken dikkat edilmelidir.

#### **Kalp pilleri**

Kalp piline potansiyel parazit yapmasını önlemek için kalp pili üreticileri cep telefonu ile kalp pili arasında en az 15 cm mesafenin sağlanmasını öneriyor. Bunu sağlamak için cep telefonunu kalp pilinin karşısındaki kulağınızda kullanın ve göğüs cebinde taşımayın.

#### **İşitme cihazları**

İşitme cihazları veya diğer koklear implantları olan kişiler kablosuz cihazları kullanırken veya bu cihazların yakınındayken rahatsız edici sesler duyabilirler.

Parazitin seviyesi işitme cihazının tipine ve parazit kaynağından uzaklığına bağlı olarak değişir. Aralarındaki mesafeyi arttırmak paraziti azaltabilir. Ayrıca alternatiflerini konuşmak için işitme cihazı üreticisine başvurabilirsiniz.

#### **Tıbbi cihazlar**

Telefonunuzun çalışması tıbbi cihazınızda parazite nede olup olmayacağını belirlemek için lütfen doktorunuza ve cihaz üreticisine başvurun.

#### **Hastaneler**

Hastanelerde, kliniklerde veya sağlık tesislerinde istendiğinde kablosuz cihazınızı kapatın. Bu uyarılar, hassas tıbbi ekipmana olası paraziti önleme amaçlıdır.

#### **Uçak**

Hava limanı veya havayolu personeli tarafından istendiğinde kablosuz cihazınızı kapatın.

Uçakta kablosuz cihaz kullanımı hakkında havayolu personeline danışın ve cihazınız 'uçuş modu' sunuyorsa, uçağa binmeden önce etkinlestirilmelidir.

#### **Arabalarda parazit**

Elektronik ekipmana olası parazit yüzünden bazı araç üreticileri harici anteni olan ahizesiz set montaja dahil edilmedikçe araçlarında cep telefonu kullanımını yasaklamıştır.

#### **Patlayıcı ortamlar**

#### **Benzin istasyonları ve patlayıcı ortamlar**

Potansiyel olarak patlayıcı yerlerde, telefonunuz veya diğer telsiz ekipmanı gibi kablosuz cihazları kapatmak için yerleştirilmiş tüm tabelalara uyun.

Potansiyel olarak patlayıcı ortamı olan alanlar, yakıt dolum alanları, teknelerde güverte altları veya kimyasal taşıma veya depolama tesisleri, havanın kimyasallar veya tanecik, toz veya metal tozu içerdiği alanları kapsar.

#### **Detonatörler ve alanlar**

Bir patlama alanındayken veya "çift-yönlü radyolar" veya "elektronik cihazların" patlama işlemiyle girişimini önlemek için kapatılmasını belirten uyarılar olan yerlerde cep telefonunuzu veya kablosuz cihazınızı kapatın.

#### **İmha etme ve Geri Dönüşüm**

Cihazınızı güvenli ve uygun bir şekilde imha etmek veya geri dönüşüme sokmak için Müşteri Hizmetleri merkezinizin bilgisine başvurun.

#### **Hırsızlığa karşı koruma (1)**

Telefonunuz ambalaj etiketinde ve ürünün belleğinde gösterildiği gibi bir IMEI (telefon seri numarası) ile tanımlanmıştır. Telefonunuzu ilk kez kullandığınızda \* #06# yazarak numarayı not etmenizi ve güvenli bir yerde saklamanızı öneririz. Telefonunuz çalındığında polis veya operatörünüz tarafından istenebilir. Bu numara, farklı bir SIM kartla olsa bile üçüncü bir kişinin kullanmasını önleyerek mobil telefonunuzun bloke edilmesine olanak sağlar.

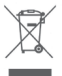

 Telefonunuzun, pilin ve aksesuarların üzerindeki bu sembol, yaşam ömürlerinin sonunda toplama noktalarına götürülmeleri gerektiği anlamına gelir:

- Bu cihaz ögeleri için özel atık kutuları olan belediye atık imha merkezleri.
- Satış noktalarındaki toplama kutuları

Böylelikle geri dönüştürülecekler, maddelerin çevreye atılması önlenecek ve bileşenleri yeniden kullanılabilecektir.

#### **Avrupa Birliği ülkelerinde:**

Bu toplama noktalarına ücretsiz olarak erişilebilir.

Bu işareti olan tüm ürünler bu toplama noktalarına getirilmelidir.

<sup>(1)</sup> Hizmetin kullanılabilirlik durumunu kontrol etmek için şebeke operatörü ile görüşün.

#### **Avrupa Birliği dışı bölgelerde:**

Bu sembole sahip cihaz öğeleri, bölgenizde uygun geri dönüşüm ve toplama hizmetleri varsa normal çöp kutularına atılmamalıdır, bunun yerine, geri dönüşüm için toplama noktalarına götürülmelidir.

DİKKAT: PİLİN YANLIŞ TİP İLE DEĞİŞTİRİLMESİ HALİNDE PATLAMA RİSKİ. KULLANILMIŞ PİLLERİ YÖNERGELERE GÖRE ATIN.

#### **Enerji tasarrufu yapın**

Satın olmuş olduğunuz ürünün ömrü boyunca enerji tüketimi açısından verimli kullanımı için, bakım hizmetlerinin yetkilendirilmiş sertifikalı elemanlarca yapılması, periyodik bakımlarının aksatılmaması gerekmektedir.

Cihazınızın bu kullanım kılavuzunda belirtilen çevresel karakteristiklere uygun ortamlarda çalıştırılması gerekmektedir. Aşağıdakileri uygularsanız bataryayısık sık şarj etmeniz gerekmez:

- • Kullanılmadıklarında, uygulamaları ve WLAN veya Bluetooth bağlantısı gibi veri bağlantılarını kapatın.
- • Enerjiden tasarruf etmek için kullanmadığınızda seyahat adaptörünün fişini prizden çekin. Seyahat adaptöründe güç düğmesi yoktur, bu sebeple güç beslemesini kesmek için seyahat adaptörünün fişini prizden çekmeniz gereklidir. Seyahat adaptörü kullanıldığında sokete yakın durmalıdır.
- • Gereksiz sesleri devre dışı bırakın. (Dokunmatik ekran ve tuş sesleri gibi)
- • Telefonunuzu belirli bir asgari eylemsizlik süresinin ardından güç tasarrufu moduna girecek şekilde ayarlayın.

Pil kapağı çıkarılırsa Nikel içerebilen antenlere ya da anten kontaklarına temas etmekten kaçının. Bu metale karşı alerjisi olan veya hassasiyet gösteren kişiler daima temastan kaçınmalıdır.

#### **Lisanslar**

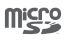

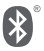

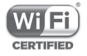

microSD logosu bir ticari markadır.

Bluetooth kelimesi ve logolarının sahibi Bluetooth SIG, sirketidir ve TCL Communication Ltd. ve ortaklarının bu gibi işaretleri kullanımı lisanslıdır. Diğer ticari adlar ve ticari markalar ilgili sahiplerine aittir.

### VFD 610 Bluetooth Declaration ID D032716

Wi-Fi logosu, Wi-Fi Alliance'ın onay işaretidir. Google, the Google logo, Android, the Android logo, Google Search™, Google Maps ™, Gmail ™, YouTube, Google Play Store ve Duo ™, Google Inc'in ticari markalarıdır.

Android robotu Google tarafından oluşturulan ve paylaşılan eserden tekrar oluşturulmuş veya değiştirilmiş ve Creative Commons 3.0 Atıf Lisansında tarif edilen şartlara göre kullanılmıştır (metin **Ayarlar > Telefon hakkında > Yasal bilgi** içinde **Google yasal** simgesine basılı tutulduğunda görüntülenir) (1).

#### **Genel bilgiler**

(http://opensource.org/) programları mtd, msdosfs, netfilter/ iptables ve nese kodlu initrd ve GNU Genel Kamu Lisansı ve Apache Lisansı altında lisanslanmış diğer açık kaynak kodlu programlar kullanan bir ürün satın aldınız.

Ürünün tesliminden itibaren üç yıl içinde istek üzerine ilgili kaynak kodunun tam kopyasını vereceğiz.

Kaynak kodlarını http://sourceforge.net/projects/alcatel/files/ vodafone/vfd610. adresinden indirebilirsiniz. Kaynak kodun hazırlanması internet üzerinden ücretsizdir.

<sup>(1)</sup> Bu seçenek ülkenize bağlı olarak bulunmayabilir.

Telefonunuz GSM dörtlü band (850/900/1800/1900 MHz) veya UMTS dörtlü band (850/900/1900/2100 MHz) veya LTE altı band B1/3/7/8/20/28 ile çalışan bir alıcı-vericidir.

# **CE1588**

Bu cihaz 2014/53/EU sayılı Direktif gereksinimleri ve diğer ilgili hükümleri ile uyumludur. Telefonunuzun Uygunluk Bildiriminin eksiksiz kopyası web sitemizden elde edilebilir: http://vodafone.com/smartn8/ec-declaration.

Uygunluk Değerlendirme Kurulusu:

American Certification Body, Inc.

6731 Whittier Avenue, Suite C110

McLean, Virginia 22101

USA

Tel: 703-847-4700

Faks: 703-847-6888

#### **TÜKETİCİNİN SEÇİMLİK HAKLARI**

Malın ayıplı olduğunun anlaşılması durumunda tüketici, 6502 sayılı

Tüketicinin Korunması Hakkında Kanunun 11 inci maddesinde yer alan;

- **a- Sözleşmeden dönme,**
- **b- Satış bedelinden indirim isteme,**
- **c- Ücretsiz onarılmasını isteme,**
- **ç- Satılanın ayıpsız bir misli ile değiştirilmesini isteme, haklarından birini kullanabilir.**

**Tüketicinin bu haklardan ücretsiz onarım hakkını** seçmesi durumunda satıcı; işçilik masrafı, değiştirilen parça bedeli ya da başka herhangi bir ad altında hiçbir ücret talep etmeksizin malın onarımını yapmak veya yaptırmakla yükümlüdür. Tüketici ücretsiz onarım hakkını üretici veya ithalatçıya karşı da kullanabilir. Satıcı, üretici ve ithalatçı tüketicinin bu hakkını kullanmasından müteselsilen sorumludur.

Tüketicinin, **ücretsiz onarım hakkını** kullanması halinde malın;

- Garanti süresi içinde tekrar arızalanması,
- Tamiri için gereken azami sürenin aşılması,
- Tamirinin mümkün olmadığının, yetkili servis istasyonu, satıcı, üretici veya ithalatçı tarafından bir raporla belirlenmesi durumlarında; **tüketici malın bedel iadesini, ayıp oranında bedel indirimini veya imkân varsa malın ayıpsız misli ile değiştirilmesini** satıcıdan talep edebilir.

Satıcı, tüketicinin talebini reddedemez. Bu talebin yerine getirilmemesi durumunda satıcı, üretici ve ithalatçı müteselsilen sorumludur.

Satıcı tarafından **Garanti Belgesinin** verilmemesi durumunda, tüketici **Gümrük ve Ticaret Bakanlığı Tüketicinin Korunması ve Piyasa Gözetimi Genel Müdürlüğüne** başvurabilir.

Tüketici, garantiden doğan haklarının kullanılması ile ilgili olarak çıkabilecek uyuşmazlıklarda yerleşim yerinin bulunduğu veya tüketici işleminin yapıldığı yerdeki **Tüketici Hakem Heyetine veya Tüketici Mahkemesine** başvurabilir.

#### **Uyarı**

Bu kılavuzdaki bilgiler, önceden bildirilmeksizin değiştirilebilir.

Bu kılavuz hazırlanırken içeriğinin doğruluğunun sağlanması için her türlü çaba sarf edilmiştir, ancak bu kılavuzdaki açıklamaların, bilgilerin ve tavsiyelerin hiçbiri açık ya da zımni hiçbir şekilde bir garanti teşkil etmez. Bu kablosuz cihazı doğru ve güvenli bir biçimde kullandığınızdan emin olmak için güvenlik önlemlerini ve güvenlik bilgilerini dikkatlice okuyun.

Bu cihaz, Türkçe karakterlerin tamamını ihtiva eden ETSI TS 123.038 V8.0.0 ve ETSI TS 123.040

V8.1.0 Teknik özelliklerine uygundur.

AEEE Yönetmeliğine uygundur.

Bu cihaz Türkiye altyapısına uygundur.

Bu ürünün T.C. Gümrük ve Ticaret Bakanlığı Tüketicinin Korunması ve Piyasa Gözetimi Genel Müdürlüğünce tespit edilen kullanım ömrü 5 (beş) yıldır.

Çin'de üretilmiştir.

**İthalatçı Firma:**

**Brightstar Telekomünikasyon ve Dağıtım Ltd. Şti.**

Ayazma Caddesi Papirus plaza No.37 Kat.10

Kağıthane 34410 İSTANBUL TÜRKİYE

+902123322170

**Üretici Firma:**

TCL Communication Ltd.

5/F, Building 22E, 22 Science Park East Avenue, Hong Kong Science Park, Shatin, NT, Hong Kong

Tel: +852-3180 2888

Fax: +852-3180 2800

info@tcl.com

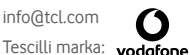

Adres: Vodafone S.à r.l., 15 rue Edward Steichen, L-2540 Luxembourg, Grand-Duché de Luxembourg

## SERVİS İSTASYONLARI GÖSTERİR LİSTE

#### **İTHALATÇI FİRMANIN**

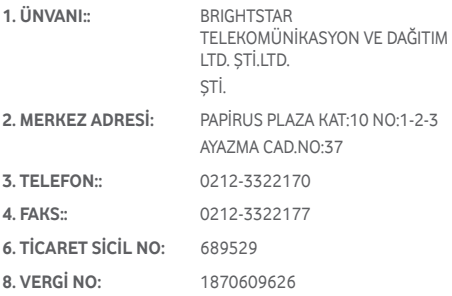

- **• Servis Adı :** ACAR BİLGİSAYAR SİSTEMLERİ SANAYİ TİCARET LİMİTED ŞİRKETİ DÜZCE ŞUBESİ
- **• Yetkili Ad Soyad:**
- **• Vergi Dairesi :** DÜZCE
- **• Vergi No :** 40055027
- **• Telefon No :** 3805245587
- **• HYB No :** 54-HYB-633
- **• Adres :** FATİH MAH. FEHMİ ÖNEY SOKAK TRİO KONUTLARI H BLOK DA 10
- **• Şehir :** DÜZCE
- **• Servis Adı :** ADAR BİLGİSAYAR -RECEP BOĞA
- **• Yetkili Ad Soyad:**
- **• Vergi Dairesi:** Kızıltepe
- **• Vergi No:** 40834849550
- **• Telefon No :** 4823125599
- **• HYB No:** 21-HYB-3364
- **• Adres :** 13 MART MAHALLESİ 46. CADDE CADDESİ No:6/41 / ARTUKLU
- **• Şehir :** MARDİN
- **• Servis Adı :** ARTEK SERVİS HİZMETLERİ YAPI TEKNİK İNŞAAT TAAHHÜT SANAYİ VE TİCARET
- **• Yetkili Ad Soyad:**
- **• Vergi Dairesi:** ERCİYES
- **• Vergi No:** 850403947
- **• Telefon No :** 3522213788
- **• HYB No:** 38-HYB-4025
- **• Adres :** HUNAT MAHALLESİ ZENNECİ SOKAK NO:14/H / MELİKGAZİ
- **• Şehir :** KAYSERİ
- **• Servis Adı :** ASSOS KARTUŞ TONER DOLUM MERKEZİ-SELİM ÇELİKDEMİR
- **• Yetkili Ad Soyad:**
- **• Vergi Dairesi:** UŞAK
- **• Vergi No:** 13894978492
- **• Telefon No :** 2762236813
- **• HYB No:** 03-HYB-1411
- **• Adres :** KURTULUŞ MAHALLESİ HAKKI YAĞCI CADDESİ NO:21 D / MERKEZ
- **• Şehir :** UŞAK
- **• Servis Adı :** ATILIM BİLİŞİM DANIŞMANLIK HİZMETLERİ-MEVI İT AYGÜN
- **• Yetkili Ad Soyad:**
- **• Vergi Dairesi:** GEVHER NESİBE
- **• Vergi No:** 17579176104
- **• Telefon No :** 3522222070
- **• HYB No:** 38-HYB-4026
- **• Adres :** FATİH MAHALLESİ METE CADDESİ No:37/2 / KOCASİNAN
- **• Şehir :** KAYSERİ
- **• Servis Adı :** ENKA DİJİTAL KOPYALAMA SİSTEMLERİ YAZILIM ELEKTRONİK BİLİŞİM KIRTASİYE SANAYİ VE TİCARET LİMİTED ŞİRKETİ
- **• Yetkili Ad Soyad:**
- **• Vergi Dairesi:** kaymakkapı
- **• Vergi No:** 3350429102
- **• Telefon No :** 2462236632
- **• HYB No:** 32-HYB-383
- **• Adres :** SANAYİ MAH. 131. CD. NO:29 ISPARTA / ISPARTA
- **• Şehir :** ISPARTA
- **Servis Adı : EREN ELEKTRİK ELEKTRONİK OTOMASYON-**OSMAN GÜLBEY ACARTÜRK
- **• Yetkili Ad Soyad:**
- **• Vergi Dairesi:** UŞAK
- **• Vergi No:** 70711076908
- **• Telefon No :** 2762234340
- **• HYB No:** 03-HYB-1519
- **• Adres :** KÖME MAHALLESİ ÇAMLI SOKAK NO:15 B / MERKEZ
- **• Şehir :** UŞAK
- **• Servis Adı :** İBRAHİMOĞLU ISITMA SOĞUTMA -RECEP BOĞA
- **• Yetkili Ad Soyad:**
- **• Vergi Dairesi:** KIZILTEPE
- **• Vergi No:** 1790336800
- **• Telefon No :** 4823125599
- **• HYB No:** 21-HYB-3166
- **• Adres :** TEPEBAŞI MAHALLESİ KİLİSE CADDESİ NO: 40/C / KIZILTEPE
- **• Şehir :** MARDİN
- **• Servis Adı :** İNVİTE TEKNOLOJİ-HAKAN YILDIRIM
- **• Yetkili Ad Soyad:**
- **• Vergi Dairesi:** BEYDAĞI
- **• Vergi No:** 3276034052
- **• Telefon No :** 904223235545
- **• HYB No:** 44-HYB-3687
- **• Adres :** HAMİDİYE MAH.İLTER SOK.NO 7/2 MALATYA / MALATYA
- **• Şehir :** MALATYA
- **• Servis Adı :** MAKSİMUM DONANIM YAZILIM BİLGİSAYAR İLETİŞİM VE REKLAMCILIK SAN.TİC.LTD.ŞTİ.
- **• Yetkili Ad Soyad:**
- **• Vergi Dairesi:** KAYMAKKAPI
- **• Vergi No:** 6110493929
- **• Telefon No :** 246-2325001
- **• HYB No:** 32-HYB-387
- **• Adres :** KUTLUBEY MAHALLESİ 6 MART ATATÜRK CD. NO:10/3A ISPARTA
- **• Şehir :** ISPARTA
- **• Servis Adı :** MAXİ GÜVENLİK SİSTEMLERİ
- **• Yetkili Ad Soyad:**
- **• Vergi Dairesi:** kaymakkapı
- **• Vergi No:** 22913068540
- **• Telefon No :** 5446629761
- **• HYB No:** 32-HYB-386
- **• Adres :** İSTİKLAL MAH. 1106 SOK. NO:1 / ISPARTA
- **• Şehir :** ISPARTA‑
- **• Servis Adı :** MERKEZ TEKNİK-RECEP BOĞA
- **• Yetkili Ad Soyad:**
- **• Vergi Dairesi:** KIZILTEPE
- **• Vergi No:** 1790336800
- **• Telefon No :** 4823125599
- **• HYB No:** 21-HYB-3365
- **• Adres :** CUMHURİYET MAHALLESİ CUMHURİYET CADDESİ NO: 114 / KIZILTEPE
- **• Şehir :** MARDİN
- **• Servis Adı :** MIZRAK ELEKTRONİK-MEHMET MIZRAK
- **• Yetkili Ad Soyad:**
- **• Vergi Dairesi:** G.NESİBE VD.
- **• Vergi No:** 70084025398
- **• Telefon No** : 3522336585
- **• HYB No:** 38-HYB-335
- **• Adres :** MİMARSİNAN MAH. TUNA CADDESİ SUSURLUK SOKAK NO:65/A
- **• Şehir :** KAYSERİ
- **• Servis Adı :** MPX İLETİŞİM VE SERVİS LİMİTED ŞİRKETİ **GEBZE SUBESİ**
- **• Yetkili Ad Soyad:**
- **• Vergi Dairesi:** BEYKOZ
- **• Vergi No:** 1870618468
- **• Telefon No :** 902126036101
- **• HYB No:** 34-HYB-14266
- **• Adres :** Merkez Mah. Cendere Cad. Ayazma Yolu Nef:11 D Blok Bağımsız Bölüm M-1
- **• Şehir :** İSTANBUL
- **• Servis Adı :** ÖZVATAN ELEKTRONİK-YILDIRAY FEDAKAR
- **• Yetkili Ad Soyad:**
- **• Vergi Dairesi:** M.SİNAN
- **• Vergi No:** 3850378434
- **• Telefon No :** 352-338 66 57
- **• HYB No:** 38-HYB-4023
- **• Adres :** YAVUZLAR MAH.TAYFUN CAD.YÜREKLİ SOKAK NO:3/B
- **• Şehir :** KAYSERİ
- **• Servis Adı :** SİSTEM İLETİŞİM ELEKTRONİK GIDA TAAHHÜT VE TİCARET LTD. ŞTİ.
- **• Yetkili Ad Soyad:**
- **• Vergi Dairesi:** SEĞMENLER
- **• Vergi No:** 7710119096
- **• Telefon No :** 903124424589
- **• HYB No:** 06-HYB-350
- **• Adres :** HILAL MAH.TURAN GÜNES BULV.4.CAD.NO:69/A ÇANKAYA/ANKARA-
- **• Şehir :** ANKARA
- **• Servis Adı :** TELESERVICE INTERNATIONAL TELEFON ONARIM VE TİC. LTD. ŞTİ.
- **• Yetkili Ad Soyad:**
- **• Vergi Dairesi:** ÜSKÜDAR
- **• Vergi No:** 8370193997
- **• Telefon No :** 0216 4589797
- **• HYB No:** 34-HYB-2583
- **• Adres :** BAĞLARBAŞI MAH. ATATÜRK CAD. ÇAĞLA SOK. NO:9 **MALTEPE**
- **• Şehir :** İSTANBUL
- **• Servis Adı :** TELESERVICE INTERNATIONAL TELEFON ONARIM VE TİCARET LİMİTED ŞİRKETİ-ANKARA ŞUBESİ
- **• Yetkili Ad Soyad:**
- **• Vergi Dairesi:** ANADOLU KURUMLAR
- **• Vergi No:** 8370193997
- **• Telefon No :** 903122305530
- **• HYB No:** 34-HYB-1089
- **• Adres :** MALTEPE MAH.NECATİBEY CAD.82/B ANKARA
- **• Şehir :** ANKARA
- **• Servis Adı :** TELESERVİCE INTERNATIONAL.TELEFON. ONARIM VE TİC.LTD.ŞTİ.-İZMİR ŞB.
- **• Yetkili Ad Soyad:**
- **• Vergi Dairesi:** ANADOLU KURUMLAR
- **• Vergi No:** 8370193997
- **• Telefon No :** 902324458600
- **• HYB No:** 34-HYB-1599
- **• Adres :** İSMET KAPTAN MAH.ŞAİR EŞREF BULVARI NO:30/A KONAK-ÇANKAYA
- **• Şehir :** İZMİR
- **• Servis Adı :** TURKUAZ ELEKTRONİK -KENAN ŞAHİN
- **• Yetkili Ad Soyad:**
- **• Vergi Dairesi:** ERCİYES
- **• Vergi No:** 41080992014
- **• Telefon No :** 5534814007
- **• HYB No:** 38-HYB-4075
- **• Adres :** HUNAT MAHALLESİ AZİZLER SOKAĞI No:3/2 / MELİKGAZİ
- **• Şehir :** KAYSERİ
- **• Servis Adı :** YEDİVEREN BİLİŞİM BİLGİSAYAR ELEKTRONİK LİMİTED ŞİRKETİ
- **• Yetkili Ad Soyad:**
- **• Vergi Dairesi:** UŞAK
- **• Vergi No:** 9460230557
- **• Telefon No :** 2762121010
- **• HYB No:** 03-HYB-1287
- **• Adres :** KURTULUŞ MH MEYDAN SOKAK NR: 6 UŞAK / UŞAK
- **• Şehir :** UŞAK

## 15 Warranty information

#### **WARRANTY TERMS AND CONDITIONS**

- 1. Vodafone undertakes the warranty of this mobile phone for a period of two (2) years from the date of purchase by the original owner (not transferable) under normal use.
- 2. The battery has a limited warranty for twelve (12) months, and charger for twenty-four (24) months against manufacturing defects. Other accessories have a limited warranty for twentyfour (24) months against manufacturing defects.
- 3. This warranty does not cover damage resulting from:
	- a) Normal wear & tear of the equipment;
	- b) Defects and damages due to the equipment being used other than its normal and customary manner;
	- c) An unauthorised disassembly, repair, alteration or modification being carried out;
	- d) Misuse, abuse, negligence or accident howsoever caused;
	- e) Defects or damage arising from improper testing, operation, maintenance, installation, or any alteration or modification;
	- f) Defects or damage due to spillage of food or liquids, corrosion, rust or the use of wrong voltage;
	- g) Scratches or damage to plastic surfaces and all other externally exposed parts that are due to normal customer use;
- 4. If this phone needs service or repair, it must be delivered at the user's cost.
- 5. This warranty will be null and void in any of the following events:
	- a) If the serial number or warranty seal on the equipment has been defaced or removed.
	- b) If any term contained in this warranty has been altered or modified in any way without prior written consent of Vodafone.
- 6. This limited warranty extends only to customers who purchase the product and is only valid in Vodafone's intended country (or area) of sale of the product.
- 7. If the product is returned to Vodafone after the expiration of the warranty period, Vodafone's normal service policies shall apply and the consumer will be charged accordingly.
	- a) Vodafone neither assumes for it any other obligation or liability beyond that which is expressly provided for in this limited warranty.
	- b) All warranty information, product features and specifications are subject to change without notice.
- 8. THIS WARRANTY IS IN LIEU OF ANY AND OTHER WARRANTIES EXPRESSED OR IMPLIED, SPECIFICALLY INCLUDING ANY IMPLIED WARRANTY OF MERCHANTABILITY OR FITNESS FOR A PARTICULAR PURPOSE. VODAFONE ASSUMES NO LIABILITY FOR THE BREACH OF THE WARRANTY BEYOND CORRECTING THE BREACH IN THE MANNER DESCRIBED ABOVE. IN NO EVENT SHALL VODAFONE BE LIABLE FOR

## 16 Aksesuarlar

En son Vodafone Akıllı telefonlar, telefonu örneğin masa üzerine konulmuşşekilde uzak bir mesafeden kullanmanıza olanak veren yerleşik bir ahizesiz kullanım özelliği sunar. Görüşmelerini gizli tutmayı tercih eden kişiler kulaklık da kullanabilirler..

- 1. Vodafone Smart N8
- 2. Batarya Şarj Aleti
- 3. Veri kablosu
- 4. Kulaklık
- 5. Cep Telefonu Hızlı Başlama Kılavuzu
- 6. Güvenlik ve Garanti bilgisi
- 7. Pil

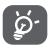

Telefonunuzu yalnızca kutudan çıkan pil, şarj cihazı ve aksesuarlarla kullanın.

## 17 Teknik Özellikler

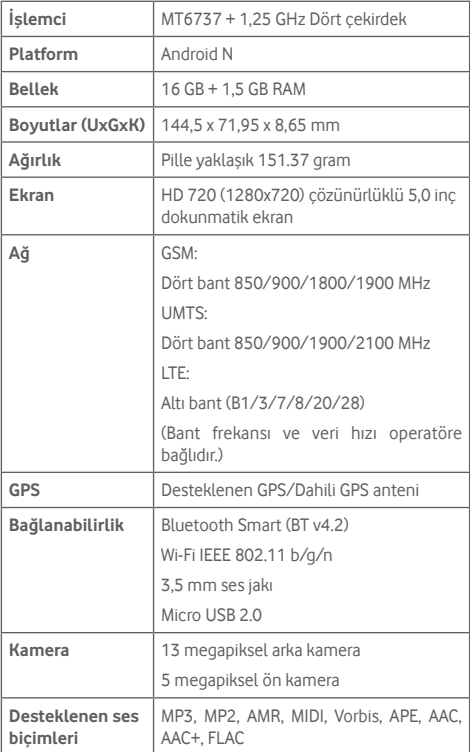

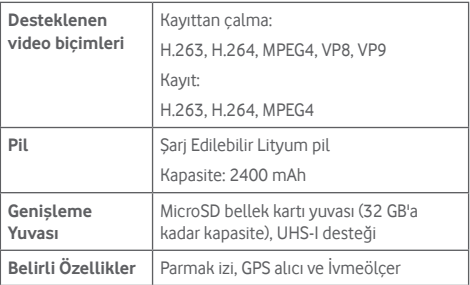

**Not:** Teknik özellikler önceden haber verilmeksizin değiştirilebilir.

© Vodafone Group 2017. Vodafone, Vodacom ve Vodafone logoları Vodafone Group'un ticari markasıdır. Burada belirtilen diğer ürün veya şirket isimleri, ilgili sahiplerinin ticari markaları olabilir.

CJA2990VDAHA